Trabajo Fin de Grado Ingeniería de las Tecnologías de Telecomunicación

### Procesamiento de actividad cerebral en Pez Carpa Dorada mediante Matlab

Autor: Francisco Javier González Santalla Tutor: José Antonio Pérez Carrasco

> **Dpto. Teoría de la Señal y Comunicaciones Escuela Técnica Superior de Ingeniería Universidad de Sevilla**

> > Sevilla, 2019

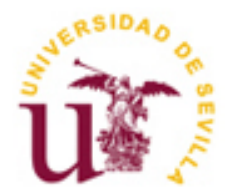

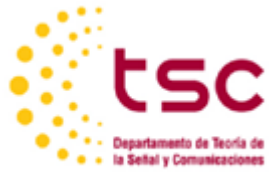

Trabajo Fin de Grado Ingeniería de las Tecnologías de Telecomunicación

### **Procesamiento de actividad cerebral en Pez Carpa Dorada mediante Matlab**

Autor: Francisco Javier González Santalla

Tutor: José Antonio Pérez Carrasco Profesor Contratado Doctor

Dpto. de Teoría de la Señal y Comunicaciones Escuela Técnica Superior de Ingeniería Universidad de Sevilla Sevilla, 2019

Trabajo Fin de Grado: Procesamiento de actividad cerebral en Pez Carpa Dorada mediante Matlab

Autor: Francisco Javier González Santalla

Tutor: José Antonio Pérez Carrasco

El tribunal nombrado para juzgar el Trabajo arriba indicado, compuesto por los siguientes miembros:

Presidente:

Vocales:

Secretario:

Acuerdan otorgarle la calificación de:

Sevilla, 2019

El Secretario del Tribunal

*A mi familia*

*A mis amigos*

*A mis maestros*

### **Agradecimientos**

Con este Trabajo Fin de Grado se cierra un ciclo de mi vida en el que he conocido a numerosas personas que han hecho más amena esta etapa y que estoy seguro de que me acompañarán en próximos retos.

Tengo también que agradecer a todos los profesores y profesoras que han estado dispuestos a transmitirme sus conocimientos de la mejor manera y, que sin ello, sería imposible haber llegado hasta aquí.

Por supuesto, quiero agradecer estos años a mi familia y amigos, los que siempre han estado tanto en los éxitos como en las momentos menos fructíferos.

No puedo olvidarme de dar las gracias al profesor José Antonio Pérez Carrasco por darme la oportunidad de poder llevar a cabo este trabajo. Así como a las personas implicadas del Departamento de Psicología Experimental, en particular a Tamara del Águila Puntas, cuya ayuda ha sido fundamental para la realización de este trabajo.

> *Francisco Javier González Santalla Estudiante de Grado en Ingeniería de las Tecnologías de Telecomunicación Sevilla, 2019*

### **Resumen**

Uno de los temas principales en neurociencia es el análisis de la conectividad funcional entre diferentes áreas del cerebro. Actualmente, las técnicas para registrar la actividad neuronal mediante VSDI (Imagen Tintada Sensible al Voltaje) ofrece la mayor resolución espacial y temporal. El presente trabajo consiste en el análisis de imágenes de actividad neuronal del telencéfalo del Carassius auratus (carpa dorada) mediante una herramienta de procesamiento de señal para analizar la conectividad funcional entre diferentes áreas del cerebro. La herramienta de análisis descrita en este trabajo ha demostrado ser muy útil en el estudio de los modelos espaciotemporal de la activación cerebral. La automatización de los procesos para obtener los resultados, la fácil accesibilidad a la interfaz gráfica, y la intuitiva representación gráfica de las correlaciones entre las diferentes ROIs han acelerado considerablemente y facilitan el acceso a la información y la interpretación de los resultados.

### **Abstract**

One of the main topics in neuroscience is the analysis of the functional connectivity between different areas of the brain. Currently, the techniques for recording neural activity by means of VSDI (voltage-sensitive dyes imaging) offer the highest spatial and temporal resolution. The present work consists in the analysis of images of neuronal activity of the Carassius auratus telencephalon (golden carp) by means of a signal processing tool to analyze the functional connectivity between the different areas of the brain. The analysis tool described in this work has proven to be very useful in the study of the spatio-temporal patterns of brain activation. The automation of the process to obtain the results, the easily accessible graphic interface, and the intuitive graphic representation of the correlation between the different ROIs have considerably accelerated and make it easier the access to the information and the interpretation of the results.

# **Índice**

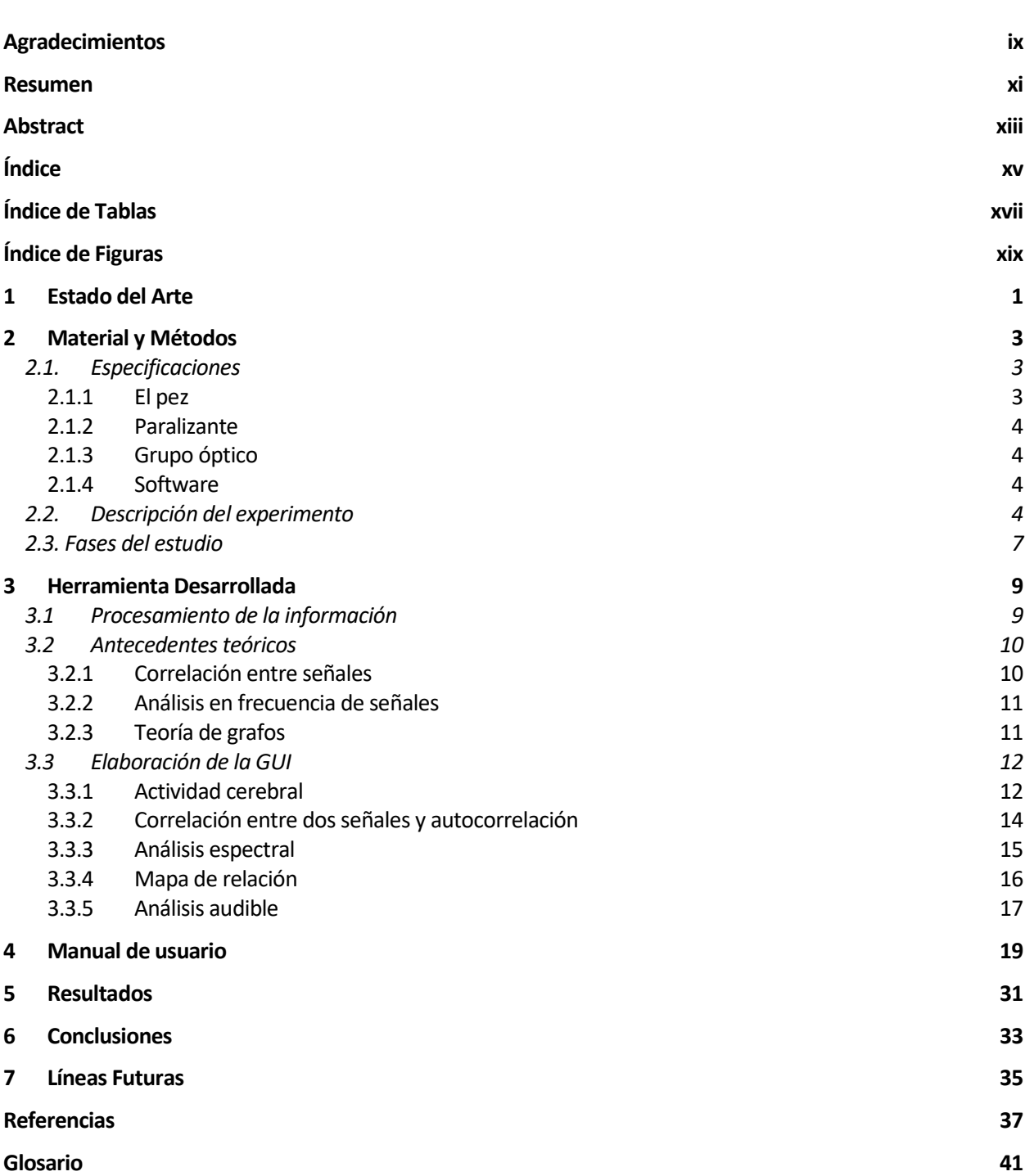

# ÍNDICE DE TABLAS

Tabla 2-1. División de los casos según la fase del estudio

 $\,8\,$ 

# **ÍNDICE DE FIGURAS**

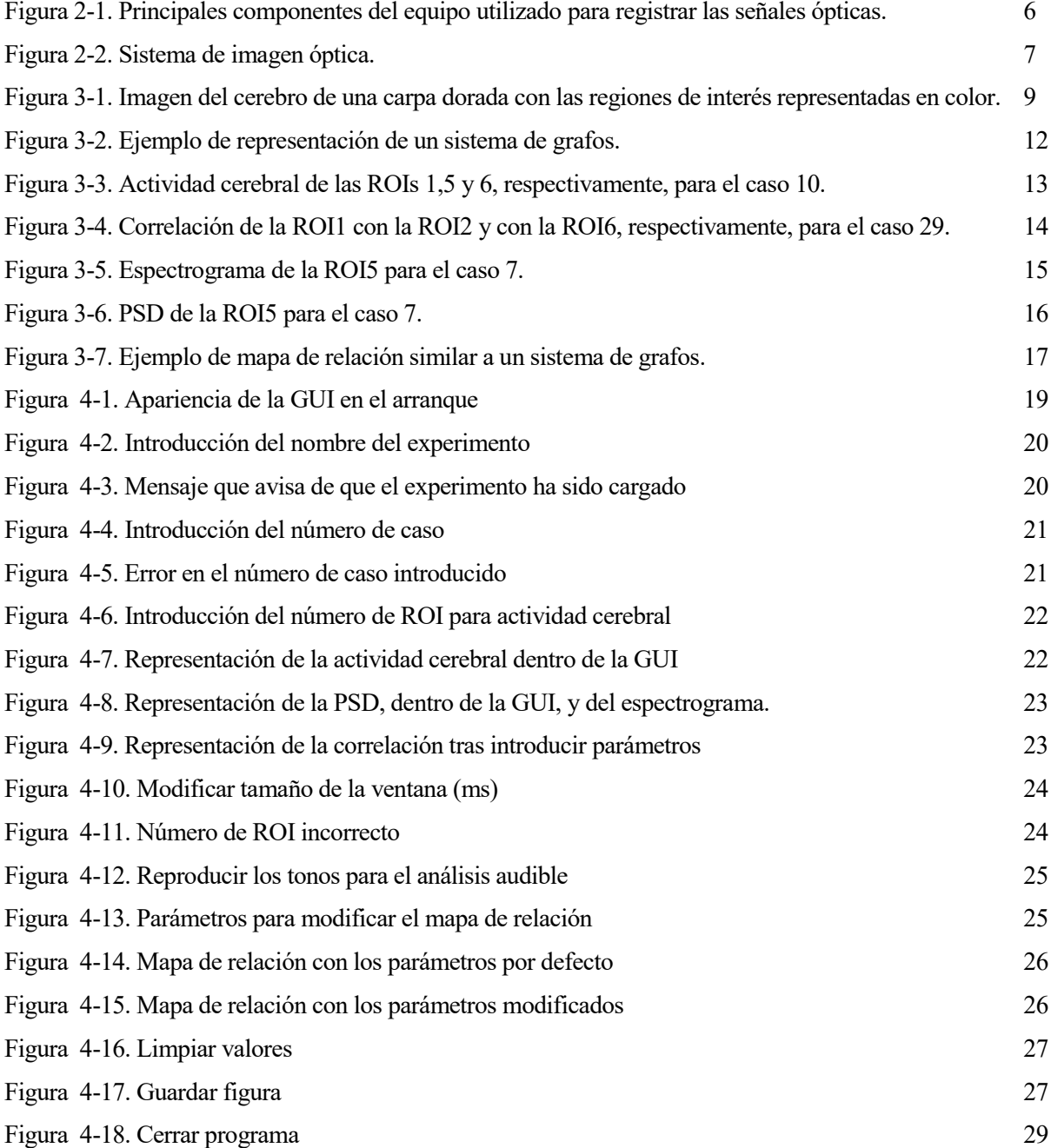

# **1 ESTADO DEL ARTE**

a técnica de registro óptico de la actividad neuronal mediante tintes sensibles al voltaje (VSDI) se emplea desde hace décadas para caracterizar la dinámica de activación del cerebro de animales in-vivo. Poder evaluar la actividad de los circuitos en toda su extensión es un requerimiento indispensable para ser a técnica de registro óptico de la actividad neuronal mediante tintes sensibles desde hace décadas para caracterizar la dinámica de activación del cerebro evaluar la actividad de los circuitos en toda su extensión es un re

Para poder estudiar la conducta, las funciones cognitivas y la plasticidad, es esencial poder obtener imágenes de poblaciones neuronales en el cerebro in-vivo. La plasticidad hace referencia a cambios que se mantienen en el tiempo. Las técnicas VSDI satisfacen estos requerimientos técnicos con potencial para resolver cuestiones fundamentales en relación al procesamiento distribuido, la actividad en curso en diferentes condiciones, el procesamiento sensorial, la percepción y los cambios relacionados con la plasticidad y el aprendizaje (Grinvald, 2004) [2].

Desde el primer experimento de registro óptico de la actividad in-vivo realizado en ranas (Grinvald, 1984), dicha técnica ha sido empleada ampliamente en otros vertebrados con el objetivo de caracterizar funcionalmente la actividad cortical (y no cortical) en respuesta a diferentes tipos de estímulos:

- Ratas: corteza visual y somatosensorial (Orbach, 1985) [3], organización de la corteza somatosensorial en columnas funcionales (Wenjun, 2002) [4], representación gustativa (Acolla, 2007) [5].

- Cerdos: sistema auditivo (Taniguchi, 1992) [6].

- Gatos: procesamiento visual (Shoham, 1999) [7].

- Monos: organización columnar en corteza visual (Slovin, 2002) [8], corteza somatosensitiva (Blasdel, 1986) [9].

- Tortugas: procesamiento visual (Prechtl, 2002) [10].

En peces, la técnica de VSDI ha sido empleada para estudiar el desarrollo embriológico del cerebro del pez cebra (Okumura, 2018) [11].

Existen diferentes métodos de imágenes de voltaje además de los tintes sensibles como los indicadores de voltaje orgánico cromóforos (por ejemplo, una molécula cargada), indicadores genéticos e híbridos y la generación del segundo armónico (SHG). Este último es interesante porque se basa en la interacción de dos fotones de misma frecuencia que, al combinarse, generan un fotón con el doble de energía. También existen mecanismos intrínsecos, que son potentes porque no necesitan cromóforos exógenos, pero con el inconveniente de generar señales relativamente pequeñas, siendo necesario un extenso promedio. (Peterka, 2011) [12].

Por otra parte, el condicionamiento clásico o Pavloviano (por la importancia en este concepto del filólogo ruso Ivan Pavlov) es ampliamente reconocido como un paradigma conductual especialmente útil para explorar los mecanismos de aprendizaje y memoria (Joshua, 2011) [13]. Básicamente, el condionamiento clásico es un proceso de aprendizaje que se produce a través de asociaciones entre un estímulo ambiental y un estímulo natural. De hecho, en una vasta literatura sobre condicionamiento se lleva a cabo la inducción del aprendizaje emparejando una clave (estímulo condicionado) con un estímulo aversivo primario, como una descarga eléctrica (estímulo incondicionado) (Jepma, 2015) [14].

En definitiva, en numerosos estudios se han empleado las técnicas de VSDI para el estudio del cerebro de diferentes modelos animales in vivo, especialmente con el objeto de estudiar la actividad relacionada con el procesamiento sensorial. Sin embargo, los aspectos relacionados con el aprendizaje y la plasticidad de las redes

cerebrales ha sido estudiada exclusivamente en preparaciones de rodajas de cerebro de ratón in vitro.

En la actualidad, no existen precedentes en el empleo combinado de las técnicas de VSDI para estudiar la actividad cerebral durante un aprendizaje de condicionamiento. Este tipo de estudios requiere del análisis de una enorme cantidad de datos de registro de cada ensayo de condicionamiento, lo cual hace indispensable disponer de herramientas que faciliten y aceleren dicho análisis.

Es por ello, que en el estudio que ha sido realizado y que será explicado a lo largo de este documento, se pone en práctica un análisis que combina la conducta con el registro, tratándose de un trabajo sin hechos precedentes. Es decir, se trata de un estudio novedoso debido a la unión del condicionamiento Pavloviano, que es un enfoque conductual, en un animal in-vivo con el registro óptico durante la adquisición de una respuesta condicionada.

A raíz de este estudio, ante la dificultad de manejar una gran cantidad de datos de registro en ensayos de condiconamiento, es necesaria una herramienta que sea capaz de facilitar este trabajo tanto por su capacidad para almacenar valores y parámetros como para mostrar unos resultados acertados de una forma rápida, lo que conlleva a un ahorro de coste temporal de cara al análisis.

no de los temas de especial interés en neurociencia es la caracterización de la conectividad neuronal, especialmente la cuantificación de aspectos del conectoma o conectividad funcional entre distintas áreas del cerebro. U

Actualmente, las técnicas de registro de la actividad neuronal mediante colorantes sensibles al voltaje (VSDI, Voltage-Sensitive Dyes Imaging) [15] [2]ofrece la más elevada resolución espacial y temporal, y permite registrar la activación cortical en el cerebro in-vivo, haciendo posible el estudio de las dinámicas corticales con gran precisión.

El presente trabajo consiste en el análisis de imágenes de actividad neuronal mediante una herramienta de procesado de señal para el estudio de conectividad funcional entre distintas áreas del cerebro. En particular, se pretende observar si hay un patrón de actividad complejo en respuesta a estímulos condicionados. En este trabajo, las imágenes han sido obtenidas mediante registro óptico en una preparación experimental en la que se registra la actividad evocada por estímulos auditivos en el telencéfalo de Carassius auratus (carpa dorada) durante un procedimiento de condicionamiento clásico [16]. El procedimiento de condicionamiento clásico consiste en la aplicación de un estímulo neutro (un tono de 1kHz, 70dB y 3400 ms de duración) emparejado a un estímulo aversivo (una ligera descarga eléctrica transdermal) [17] que provoca una respuesta emocional de miedo (medida mediante cambios en la tasa cardíaca). Con la repetición de los estímulos, el estímulo neutro por sí solo acaba generando la respuesta de miedo que inicialmente sólo era evocada por el estímulo aversivo. El objetivo de los análisis realizados en este trabajo es analizar la variación de la actividad neural evocada por el estímulo auditivo a lo largo de este proceso de aprendizaje.

#### **2.1. Especificaciones**

#### **2.1.1 El pez**

Como se ha comentado, el pez a utilizar es una Carpa Dorada, *Carassius auratus*. Se trata de una especie de agua dulce y nativa de Asia oriental que suele vivir en estanques. Debido a que es un pez fácil de adquirir y que apenas recibe cuidados, resultan ser bastante buenos para llevar a cabo el experimento. Además, son peces tranquilos que se acostumbran con facilidad a la presencia humana. Es una especie muy voraz, muy resistente, adaptable a cualquier situación y pueden alcanzar rápidamente un tamaño de hasta 20 centímetros, sin contar la cola.

También se trabaja con la posibilidad de hacer experimentos con otra especie, denominada pez cebra o *Danio rerio*. Sin embargo, tiene dos impedimentos, por un lado su pequeño tamaño que dificulta las maniobras necesarias en el cerebro y, por otro lado, son demasiados nerviosos, complicando así el experimento.

#### **2.1.1.1 El cerebro del pez**

Se conoce que el cerebro de este tipo de peces consta de dos territorios principales: el área dorsalis telencephali (D), correspondiente al palio, y el área ventralis telencephali (V), que corresponde al subpalio. Se han encontrado variaciones en el patrón morfológico del área dorsal, mientras que en el del área ventral permanece sin variaciones anatómicas.

El área que conforma el palio telencefálico (D) puede ser dividida en cuatro regiones: medial (Dm), dorsal (Dd),

lateral (Dl) y posterior (Dp). Dm y Dl ocupan el polo rostral, Dd está situada entre Dm y Dl, y Dp forma el polo caudal. Además, Dm en la carpa dorada se puede dividir en dos subregiones: rostral y caudal. Aunque respecto a esto aún no hay acuerdo en las topografías correspondientes.

En la mayor parte de la extensión rostrocaudal del palio telencefálico se observa una superposición entre las cuatro regiones descritas. Por lo tanto, rostralmente, Dm está situada sobre Dl y, caudalmente, Dm está situada sobre Dp. En los niveles telencefálicos del hemisferio medio, Dd separa Dm de Dl, pero también se encuentra sobre un segmento medial de Dl. Por otro lado, Dl puede ser dividido en una subdivisión dorsal (Dld) y ventral (Dlv).

A partir de los estudios realizados, se ha sabido que el telencéfalo de peces teleósteos está relacionado con el comportamiento emocional y reproductivo. En concreto, el palio medial parece desempeñar una mayor importantancia en las características motivacionales. Los estudios parecen indicar que las lesiones en esta zona afectan directamente a la alteración del comportamiento agresivo, sexual y parental. Por otro lado, la estimulación eléctrica en el palio medial conlleva excitación y respuesta de escape. Ante las similitudes y evidencias en el patrón de expresión genética, el palio telencefálico medial de los peces actinopterigios se considera que está altamente relacionado con la amígdala palial de anfibios y vertebrados terrestres [18] [19]. Esta amigdala palial es un componente esencial de los circuitos neuronales que se encargan del aprendizaje emocional y la memoria.

Los animales experimentan hasta aprender como prevenir la exposición de un estímulo desagradable no condicionado (US), como sería una descarga eléctrica leve, produciendo una respuesta condicionada particular (CR). Es evidente que el aprendizaje de evitación está basado en una transición que pasa por un estado de miedo.

Según un estudio reciente sugiere que una región especializada en Dm está involucrada en la adquisición del aprendizaje condicionado de miedo. Por lo tanto, se demostraría que el palio dorsomedial en los teleósteos es un componente esencial del aprendizaje emocional y el sistema de memoria. Además, el palio lateral y, en particular, Dlv, de los peces con aletas radiadas, como el teleósteo, es el homólogo más probable del hipocampo o del palio medial de los vertebrados terrestres.

#### **2.1.2 Paralizante**

Se utiliza como paralizante un veneno de serpiente denominado *curare*. Realmente, este término se refiere a sustancias que terminan por ocasionar asfixia e incluso la muerte, pero, en este caso, su única función es servir de bloqueante neuronal que provoca una parálisis muscular motora.

#### **2.1.3 Grupo óptico**

El grupo óptico a utilizar para llevar a cabo el registro trata de un sensor CCD de 96x64 píxeles, que tiene una resolución de 94 micras. También está compuesto por un microscopio de epifluorescencia que capta con una profundidad de 500 micras.

#### **2.1.4 Software**

Para la adquisición de imágenes se utiliza el software *MiCAM*, versión 1.4, y el software para el análisis es *BV\_Ana(PCT)x86 Edition de BrainVision Inc. Tokyo Japan*, versión 12.01.20.

Para procesar y analizar la información de registro óptico obtenida durante el experimento descrito se hizo uso del software *MATLAB*, versión *2017b*. Se trata de una herramienta especializada en la materia de las matemáticas.

#### **2.2. Descripción del experimento**

Para el experimento se utilizaron carpas doradas (Carassius auratus) de entre 10-11 cm de longitud, sin contar la cola, obtenidas del animalario de la Universidad de Sevilla. Dichos peces se separaban en pequeños grupos y se mantuvieron en grandes tanques de 200 litros de agua aireada y filtrada a unos 20ºC, además, el animalario contaba con un ciclo de iluminación de 14 horas de luz y 10 horas de oscuridad. Es necesario comentar que la manipulación de los animales fue aprobada por el comité ético de experimentación de la Universidad de Sevilla y conforme a la directiva 86/609/EEC del Consejo de las Comunidades Europeas de 24 de noviembre de 1986 y el Real Decreto 1201/2005.

Los animales fueron anestesiados por inmersión en una solución 1:20000 de metanosulfonato de tricaína (MS222, Sigma-Aldrich) y posteriormente colocados en la cámara experimental, en la que la concentración de anestésico fue mantenida constante durante el procedimiento quirúrgico. Hay que tener en cuenta el uso de un tubo ajustable conectado a una bomba e insertado en la boca para asegurar el flujo constante a través de las branquias y, además, el pez debe estar envuelto en una grasa estéril para mantener la piel húmeda durante el experimento. La cirugía consistió en una craneotomía para exponer el palio telencefálico (el homólogo a la corteza cerebral de los mamíferos). Esto hay que realizarlo con mucho cuidado y con la ayuda de un microscopio binocular. Por último, hay que retirar el tejido adiposo subyacente y la tela coroidea del ventrículo telencefálico.

Al finalizar la cirugía se aplicó el fluorocromo sensible al voltaje (VSD) Di-2-ANEPEQ, *Molecular Probes*. La decisión de tomar este fluorocromo es debido a su alta sensibilidad en agua, sus altas propiedades de difusión, su alta sensibilidad a bajos niveles de voltaje, buena relación señal a ruido, la pequeña disminución de la fluorescencia a lo largo del tiempo y a que son las moléculas con las que mejor se detectan cambios en el potencial de membrana (orden de milisegundos). El fluorocromo se une a la membrana neuronal de la superficie cerebral y sufre un cambio conformacional en función del potencial de membrana que hace posible que emita en una longitud de onda mayor a la que es excitado (pico de absorción 465nm, pico de emisión 635nm). De esta manera, emite una señal que se correlaciona con la activación neuronal.

El siguiente paso era preparar una solución madre de tinte disolviendo la VSD en agua destilada a 0.5 mg/ml, y se diluyó en solución de Ringer Goldfish hasta una concentración final de VSD de 50 μg/ml. Se aplicó 100 μl de solución de tinción al telencéfalo durante aproximadamente 45 minutos. Tras esto, hay que lavar correctamente el telencéfalo para eliminar el colorante no unido.

Una vez recuperado el animal del efecto del anestésico se procedió al condicionamiento mediante la exposición a los estímulos en una serie de ensayos. Para ello, era necesario cubrir todo el pez, excepto la zona expuesta del cerebro, con un vinilo gris opaco para una mejor adquisición. También se contaba con una iluminación constante colocada debajo de la cabeza para evitar que el pez pudiera ver la luz verde que proporciona el equipo de formación de imágenes ópticas.

Durante cada ensayo, se registró la respuesta del cerebro al estímulo neutro (estímulo condicionado) antes de la llegada de la descarga eléctrica (estímulo incondicionado, que produce dolor). Para evitar los posibles artefactos producidos por el movimiento del animal, los sujetos se inmovilizaron previamente con la administración intramuscular de curare, un antagonista de los receptores colinérgicos nicotínicos del tejido muscular que no interfiere con la actividad del sistema nervioso central. El microscopio de epifuorescencia se montó en una mesa aislada de vibraciones para tratar de reducir el ruido. El haz de luz se pasó por un filtro de excitación de 530  $\pm$  3 nm y una guía de luz equipada con un condensador y un espejo dicroico que refleja el haz de luz a través de la lente del objetivo con el fin de iluminar el telencéfalo. El microscopio estaba equipado con un objetivo de 0,63x (NA = 0,082, PLAN APO; Leica Microsystems) y una lente de proyección 1x, por lo que el sensor de imagen cubrió un área de 4,6 x 3,3 mm.

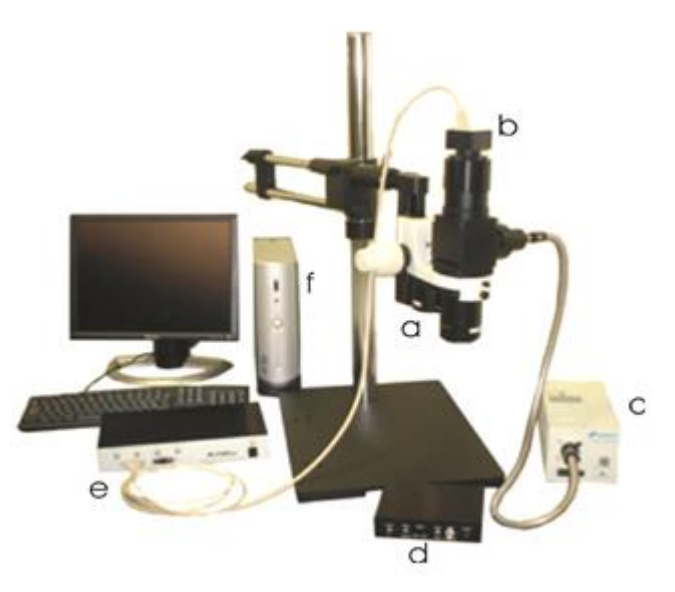

Figura 2-1. Principales componentes del equipo utilizado para registrar las señales ópticas.

a) microscopio de fluorescencia, b) videocámara de alta velocidad; c) fuente de iluminación; d) controlador del obturador de la fuente de iluminación; e) interfaz de conexión entre el ordenador personal y la videocámara digital; f) ordenador personal.

El campo de formación de imágenes estaba centrado en la superficie del telencéfalo y el eje de la cámara estaba en una posición perpendicular a esta, con un enfoque 200 μm por debajo. La señal emitida por el fluorocromo es recogida con una frecuencia de muestreo de 200 Hz con el sistema de registro óptico MiCAM 01 (Scimedia Ltd) y procesada por el software BrainVision. Así, de cada ensayo se obtuvo una secuencia de imágenes de 90x60 pixeles (cada imagen corresponde a la actividad cerebral del pez cada 5ms), donde la intensidad de cada pixel representa la intensidad de activación medida como porcentaje de cambio de fluorescencia respecto la intensidad basal de cada punto (% ∆F/F). Ante el efecto debido a la apertura del obturador, la adquisición de imágenes comenzó 300 ms después de dicha apertura. Para cada prueba, las señales de VSD eran recogidas durante 3400 ms, registrándose de forma independiente para luego promediar y mejorar así la relación señal a ruido.

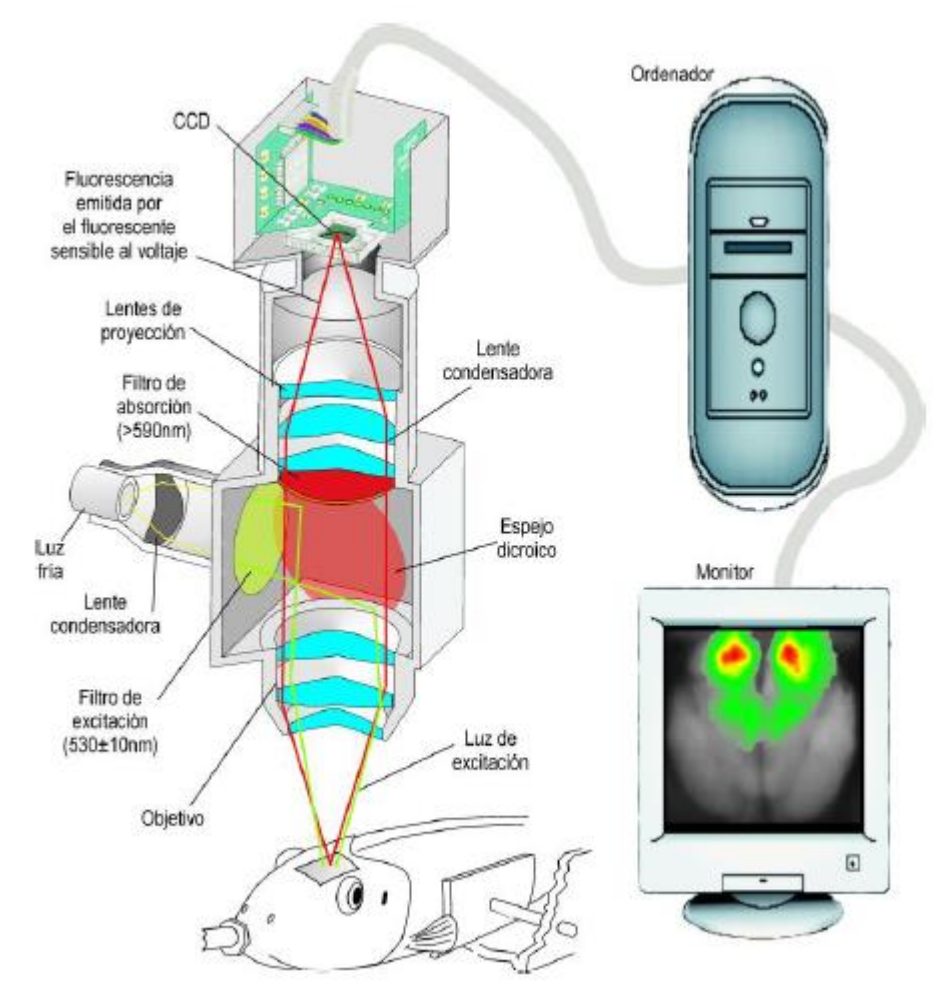

Figura 2-2. Sistema de imagen óptica.

La carpa dorada constituye una excelente preparación para la aplicación de esta técnica pues el pequeño tamaño del telencéfalo permite el registro simultáneo de la actividad de ambos hemisferios completos durante largos periodos de tiempo. Aunque la información de ambos hemisferios puede ser útil en otros experimentos complementarios, en los experimentos desarrollados para este trabajo nos hemos centrado en un hemisferio porque el objetivo era conocer la interacción entre las áreas ipsilaterales del hemisferio.

Como estímulo condicionado (CS) se utilizó un tono puro de 3200 ms, 70 dB y 1 kHz, que era generado por un estimulador auditivo y un altavoz colocado unos 50 cm detrás y por encima de la cabeza del pez. El nivel de presión acústica (SPL) fue calibrado con un sonómetro digital. El ruido de fondo generado por la bomba de agua y el aireador era de 60 dBm.

El estímulo incondicionado (US) consistía en una descarga eléctrica leve proporcionada por un electrodo bipolar de acero inoxidable implantado en la aleta dorsal, concretamente, en el lado izquierdo del extremo rostral. Esta descarga era un tren de pulsos de 100 ms de duración, 50 Hz de frecuencia del pulso y una intensidad de corriente de entre 1 y 5 mA. Esta estimulación es controlada en todo momento a través de los programas instalados en el ordenador.

#### **2.3. Fases del estudio**

Los peces fueron entrenados durante tres fases consecutivas: habituación, correlacionado y extinción.

Dado que el estímulo neutro en un principio puede resultar novedoso y por tanto afectar a la respuesta emocional, en una primera fase del experimento (fase de habituación), se presenta repetidamente el estímulo neutro sin el estímulo incondicionado, con el objetivo de reducir esta actividad inicial para evitar que interfiera con la actividad que pretendemos observar. A continuación de la habituación, durante la fase de condicionamiento

propiamente dicha, se expone de manera repetida a los estímulos condicionado e incondicionado de forma que el condicionado predice la llegada del incondicionado. Tras el entrenamiento se procede a una última fase (fase de extinción) en la que se presenta únicamente el estímulo ya condicionado, esta vez no emparejado, con el objetivo de que se extinga el aprendizaje, es decir, que deje de provocar la respuesta aprendida y vuelva a ser un estímulo neutro.

Era importante controlar también la frecuencia cardiaca. Para ello, fueron colocados electrodos bipolares de plata debajo de las aletas pectorales a ambos lados de la cavidad torácica ventral y el cable de tierra estaba suelto dentro del agua del tanque. La señal electrocardiográfica (ECG) fue amplificada y filtrada mediante un amplificador diferencial para, posteriormente, digitalizar a 500 Hz mediante un convertidor A/D.

En este trabajo se han analizado 32 casos que se pueden dividir en tres grupos: 'Habituación' (16 casos), 'Correlacionado' (8 casos) y 'Extinción' (8 casos). A su vez, cada uno de estos grupos está dividido en dos subgrupos: 'Bradicárdico' y 'No Bradicárdico'. Estos subgrupos hacen referencia a cuando el pez realiza o no una bradicardia durante un caso concreto.

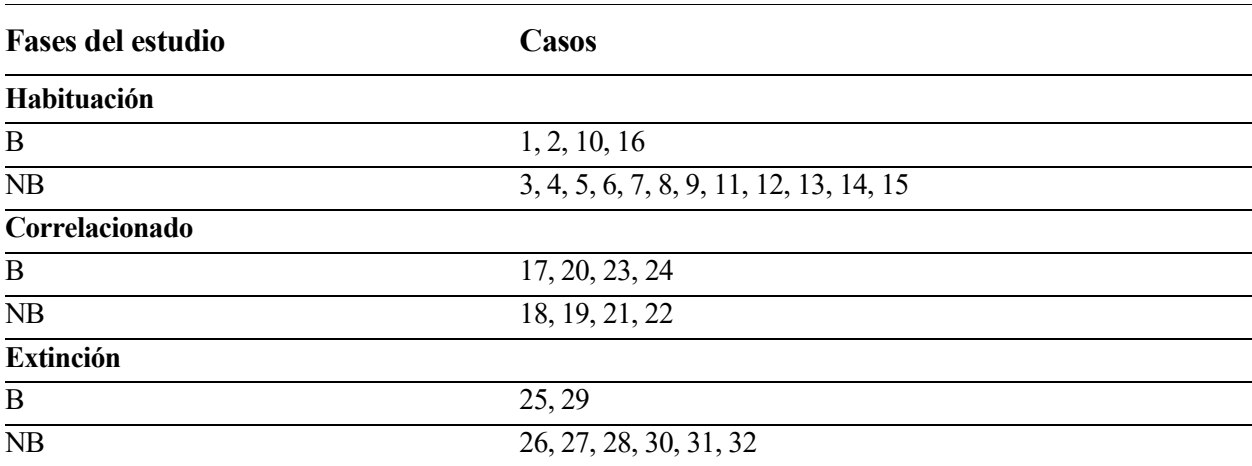

#### Tabla 2–1. División de los casos según la fase del estudio

# **3 HERRAMIENTA DESARROLLADA**

nte la necesidad de facilitar y acelerar el análisis de actividad cerebral durante un aprendizaje de condicionamiento, surge la posibilidad de desarrollar una herramienta que acerque a cumplir estas necesidades. A

Esta herramienta parte de un trabajo de procesamiento llevado a cabo por Ignacio Sánchez-Cid Artillo en colaboración con el Departamento de Psicología Experimental [20]. Dicho trabajo se comentará en este capítulo en unión y como aplicación de la herramienta a explicar.

#### **3.1 Procesamiento de la información**

Se requiere de un software que permita el procesamiento de la gran cantidad de datos obtenidos mediante el experimento con el fin de poder definir las redes neurales que se establecen entre distintas áreas y que facilite la identificación de los cambios que tienen lugar durante el aprendizaje. Para ello, la información de registro óptico obtenida durante el experimento descrito fue analizada haciendo uso del software MATLAB2017b [21]. La actividad de 7 áreas de interés (ROIs) fue almacenada para su posterior procesamiento durante todo el experimento (los 32 casos disponibles). Cada ROI es seleccionada manualmente por el usuario. En la Fig. 2 se muestra una imagen del cerebro de una carpa dorada con las áreas de interés etiquetadas en color. La parte derecha del cerebro no se analiza por simetría en la respuesta. Las 4 regiones de interés coloreadas en la segunda columna se corresponden con subdivisiones de la zona medial del palio telencefálico, las cuales están relacionas con procesos de tipo emocional, por ejemplo el aprendizaje de miedo y atribución de valencia negativa a los estímulos externos. Mientras que las áreas a la izquierda se corresponden con subdivisiones de la zona lateral del palio telencefálico, que se han relacionado con procesos de aprendizaje y memoria relacional [22].

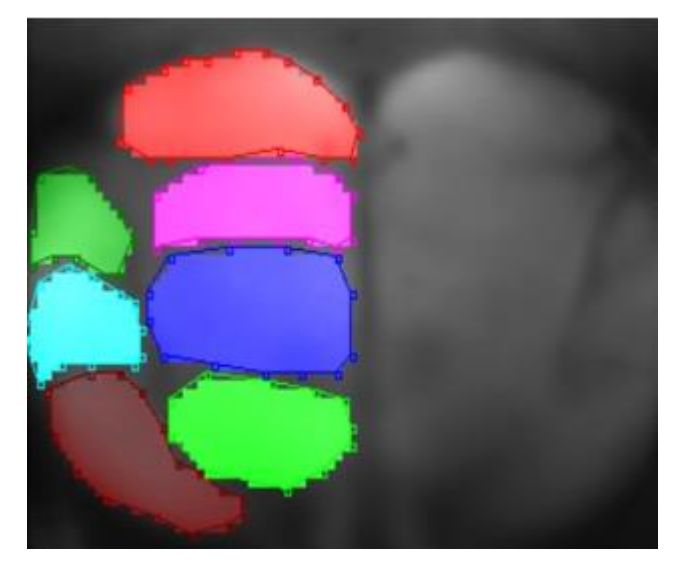

Figura 3-1. Imagen del cerebro de una carpa dorada con las regiones de interés representadas en color.

La parte derecha del cerebro no se analiza por simetría. Regiones en color Columna derecha: Rojo = Dm4; Rosa = Dm3; Azul = Dm2; Verde = Dm1. Regiones en color Columna izquierda: Verde =Dl3; Celeste = Dl2; Burdeos = Dl1. Dm es la región medial del telencéfalo dorsal, o palio medial; Dl es la región lateral del

#### telencéfalo dorsal o palio lateral [6].

La actividad cerebral medida cada 5 ms es almacenada como imágenes permitiendo el procesamiento temporal de la actividad de grupos de neuronas (cada pixel corresponde a la actividad de un grupo de neuronas) gracias al almacenamiento de la actividad durante todo el experimento (cada uno de duración 3400ms). La actividad de todas las neuronas pertenecientes a cada ROI fue promediada de modo que fuera más fácil el análisis de la relación entre las distintas áreas neuronales y además eliminar así parcialmente el ruido en las mismas. La media de la actividad presente en los primeros 100ms es substraída de toda la actividad del experimento ya que corresponde al valor basal.

#### **3.2 Antecedentes teóricos**

En las siguientes secciones se van a explicar los conceptos teóricos-matemáticos que se han empleado.

#### **3.2.1 Correlación entre señales**

La correlación entre dos señales tiene como objetivo medir el grado de semejanza entre dichas señales. Es muy importante en el área de las comunicaciones digitales, donde la información que se transmite y la que se recibe puede variar dependiendo del ruido y de otras interferencias inherentes [23].

#### **3.2.1.1 Correlación cruzada**

Suponiendo que se dispone de dos señales reales  $x(t)$  e y(t), teniendo ambas energía finita, la correlación cruzada de ellas es *rxy(τ),* que se define como

$$
r_{xy}(\tau) = \int_{-\infty}^{\infty} x(t+\tau) y^*(t) dt
$$

El parámetro  $\tau$  indica el desplazamiento temporal o retardo y el orden de los subíndices indica la dirección en la que se desplaza una secuencia respecto a la otra. En la primera expresión mencionada, la señal x(t) no se desplaza e y(t) lo hace  $\tau$  unidades de tiempo hacia la derecha para valores positivos de  $\tau$  y hacia la izquierda para valores negativos. Es equivalente desplazar  $x(t)$  hacia la izquierda  $\tau$  unidades respecto a y(t) que desplazar y(t) hacia la derecha las mismas  $\tau$  unidades respecto a  $x(t)$ .

Hay que mencionar, que si invirtiéramos ambas señales y obtuviéramos  $r_{xx}(\tau)$ , al comparar con  $r_{xy}(\tau)$ , se puede concluir que

$$
r_{xy}(\tau) = r_{yx}(-\tau)
$$

Por lo tanto, ambas proporcionan exactamente la misma información sobre la similitud de x(t) e y(t).

#### **3.2.1.2 Autocorrelación**

La expresión que define la autocorrelación de una señal x(t), es igual que la mostrada en la correlación cruzada, pero en este caso se obtiene  $r_{xx}(\tau)$ , definida como

$$
r_{xx}(\tau) = \int_{-\infty}^{\infty} x(t+\tau)x^*(t) dt
$$

Se diría que se trata de un caso especial en el que  $y(t)=x(t)$ .

#### **3.2.1.3 Propiedades de la autocorrelación y de la correlación cruzada**

- 1.  $r_{xx}(0) = E_x y r_{yy}(0) = E_y$ , siendo  $E_x y E_y$  las energías de x(t) e y(t), respectivamente. Esto significa que la secuencia de autocorrelación de una señal alcanza su valor máximo para un retardo  $\tau$  igual a cero.
- 2.  $r_{xx}(\tau) = r_{xx}(\tau)$  y  $r_{xx}(\tau) = r_{xx}(\tau)$ , tal y como se mencionó anteriormente. Por lo tanto, la autocorrelación es una función par, basta con calcular  $r_{xx}(\tau)$  para  $\tau \ge 0$ .

#### **3.2.2 Análisis en frecuencia de señales**

La mayoría de las señales se pueden descomponer en una suma de componentes sinusoidales. Cuando se trabaja con señales de energía finita, dicha descomposición es conocida como *transformada de Fourier* [24]. Se trata de una herramienta muy útil tanto en el análisis como en el diseño de sistemas LTI (lineal e invariante en el tiempo), cuya propiedad de linealidad implica que una suma lineal de componentes sinusoidales en la entrada, produzca una suma lineal similar de componentes sinusoidales en la salida, diferenciándose solamente en las amplitudes y fases.

#### **3.2.2.1 Transformada de Fourier**

Sea x(t) una señal continua, se define su transformada de Fourier como

$$
X(F) = \int_{-\infty}^{\infty} x(t)e^{-j2\pi F t} dt
$$

#### **3.2.2.2 Transformada de Fourier de tiempo reducido**

Una variante de la transformada de Fourier, es la transformada de Fourier de tiempo reducido o STFT, la cual se basa en el análisis de señales no estacionarias, es decir, en las que no se puede identificar un patrón repetitivo.

Se basa en el desplazamiento de una ventana que realiza el análisis en frecuencia del tramo de señal que se encuentre "enventanado". Es común forzar un solapamiento de las ventanas con el fin de incluir el análisis de las discontinuidades entre las tramas. Esta variación de la transformada de Fourier se define como

$$
X(\tau,\omega)=\int_{-\infty}^{\infty}x(t)w(t-\tau)e^{-j\omega t}\,dt
$$

#### **3.2.2.3 Densidad Espectral de Potencia**

Supongamos una señal x(t) de energía finita con la transformada de Fourier X(F). Su energía es

$$
E_X = \int_{-\infty}^{\infty} |x(t)|^2 dt = \int_{-\infty}^{\infty} |X(F)|^2 dF
$$

Esta igualdad es conocida como la *relación de Parseval*. La densidad espectral de potencia es el integrando de la ecuación anterior y se define como

$$
S_{XX}(F) = |X(F)|^2
$$

Es decir, la integral de S<sub>XX</sub>(F) proporciona la energía total de la señal. Además, S<sub>XX</sub>(F) ≥ 0 para todo F.

#### **3.2.3 Teoría de grafos**

Una red consiste en un conjunto de puntos conocidos como *nodos* o *vértices* y de líneas que unen pares de puntos conocidas como *arcos* o *aristas* [25]. La denominación de los arcos incluye el nombre de ambos puntos en el orden de la dirección del arco. Por ejemplo, AB es el arco entre los nodos A y B.

Si el flujo se permite en ambas direcciones se dice que el arco es no dirigido o también se conoce como *ligadura*, mientras que si el flujo se permite sólo en una dirección, ese arco se dice que es un arco dirigido. El conjunto de arcos conforma una red y pueden tener un *flujo* (también llamado *coste* o *capacidad*) que pase por ellos y sirve como parámetro para relacionar dos puntos.

Generalmente, un grafo  $G = (V, E)$  es una pareja ordenada en la que V es un conjunto de vértices y E es un conjunto de aristas que consta de pares no ordenados de vértices de la forma  $\{x, y\} \in E$ .

Supongamos un ejemplo sencillo en el que se quiere relacionar el flujo aéreo: los nodos serían los aeropuertos, los arcos serían las líneas aéreas y el coste sería el número de aviones por línea aérea que viajan de un aeropuerto a otro. Se muestra un ejemplo gráfico en la siguiente figura.

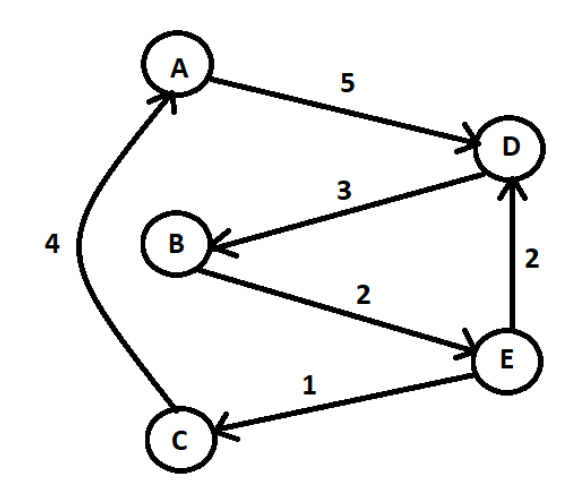

Figura 3-2. Ejemplo de representación de un sistema de grafos.

#### **3.3 Elaboración de la GUI**

Con el fin de facilitar la colaboración con el personal investigador del Laboratorio de Psicobiología y la interacción con los datos y el análisis de los mismos, se diseñó una Interfaz Gráfica de Usuario (GUI). La idea principal fue que dicha herramienta fuera de fácil uso para el usuario y que, a su vez, permitiese el estudio de las diferentes ROIs, así como su análisis cruzado.

MatLab permite la creación de GUIs a través del comando *guide*, que es una herramienta fácil de usar de una manera intuitiva y que ofrece muchas posibilidades básicas como casillas de texto, texto estático, ejes para gráficas, checkboxes, botones, entre otros.

Entre las principales funcionalidades aportadas por la GUI, se encuentran las opciones de mostrar la actividad cerebral y el espectrograma de cada ROI, además de la correlación temporal enventanada entre dos ROIs. También se cuenta con dos funcionalidades importantes: un mapa de relación entre las diferentes ROIs mediante grafos y una melodía cuyos tonos suenan a una frecuencia distinta para cada ROI.

#### **3.3.1 Actividad cerebral**

Para representar la actividad cerebral, es necesario calcular el valor medio de cada ROI para cada caso. Para ello, se crea una función denominada 'calculaValoresROI', la cual recibe tantas matrices como ROIs tengamos y devuelve el valor medio ('vROIMedia') calculado con la función *mean* de MatLab que es una matriz de tamaño 661 (frames) x 7 (ROIs) x 32 (casos). Estos valores son así para el experimento expuesto en este trabajo, pero estos variarán en otros sujetos. A los valores medios obtenidos, es necesario restarles el valor medio obtenido en los 100 primeros milisegundos, ya que no se produce actividad alguna, eliminando así el valor basal y obteniendo unos valores más reales.

Para representar la actividad cerebral de una ROI para un caso frente a los frames, se utiliza la función *plot*, que es la comúnmente usada para representar gráficas en MatLab. Un ejemplo de representación sería el mostrado en la figura, en el que se ha pedido la actividad cerebral de las diferentes regiones para el caso 10, donde se puede observar un mayor parecido entre la ROI1 y la ROI6 que entre la ROI5 y alguna de esas dos ROIs.

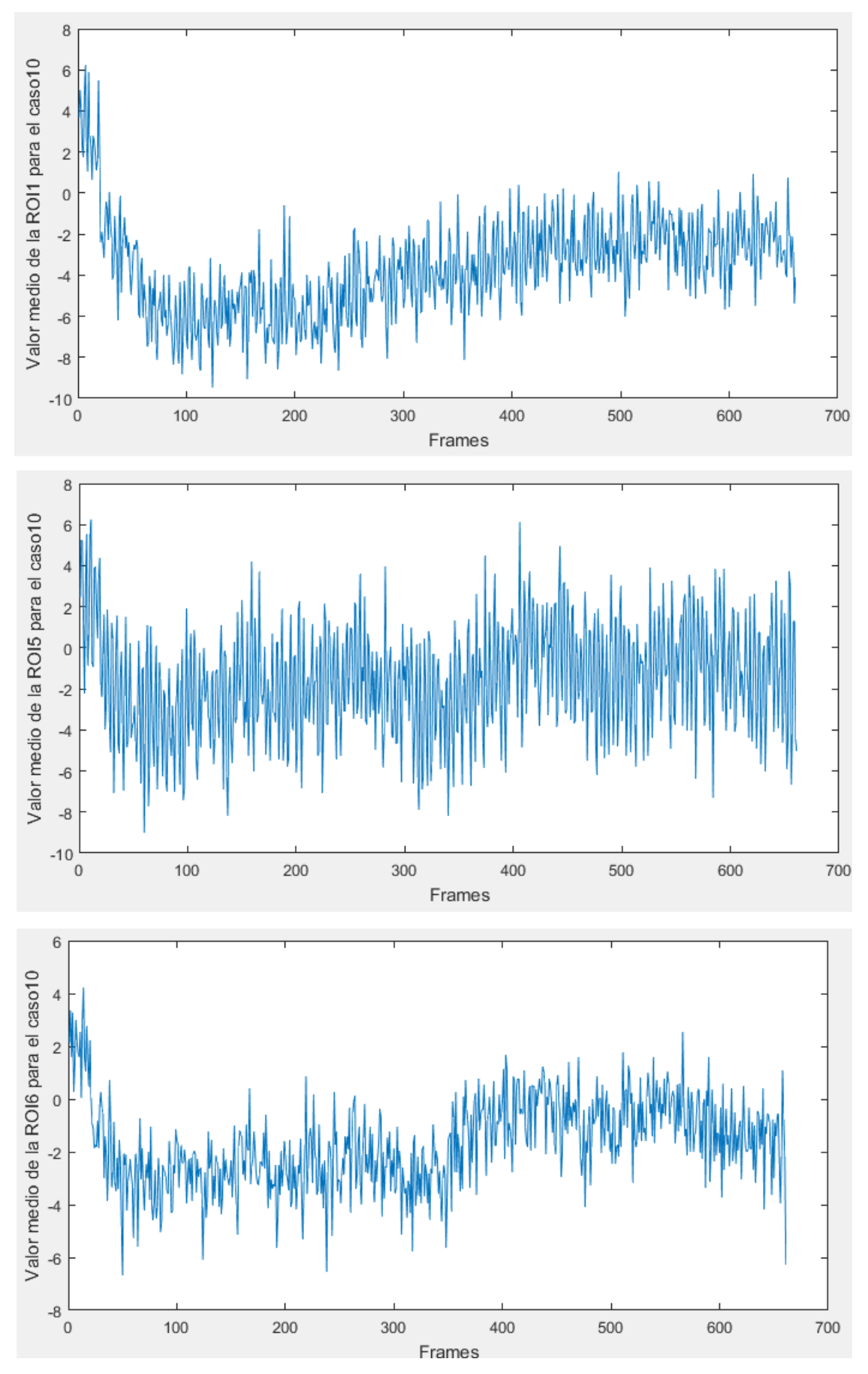

Figura 3-3. Actividad cerebral de las ROIs 1,5 y 6, respectivamente, para el caso 10.

#### **3.3.2 Correlación entre dos señales y autocorrelación**

Gracias a la representación de las correlaciones entre dos señales se puede analizar la semejanza entre las mismas. Para ello, se ha creado la función 'correlación' que tiene como argumentos de entrada cinco valores: vROIMedia (se ha comentado en la sección anterior), el caso elegido, dos números que identifican las ROIs a las que hacer el cálculo y un valor denominado 'tambloque' que es el tamaño de la ventana (por defecto es 100 milisegundos). Si los dos valores de ROI fueran el mismo, el cálculo sería de autocorrelación, pero el cálculo llevado a cabo sería el mismo. La decisión de "enventanar" las correlaciones se debe a la no estacionaridad de las señales, es decir, no siguen un patrón repetitivo. Dicha ventana se irá desplazando y almacenando el valor máximo de la correlación en una matriz. Para calcular la correlación se hace uso de la función *xcorr* ofrecida por el software.

A la hora de representar, se ha decidido que el color de la gráfica coincida con el color que tiene la ROI con la que se correlaciona en la imagen del cerebro mostrada en la sección "Procesamiento de la información". Esto es, de rojo la correlación con la ROI1, de magenta la correlación con la ROI2, de azul la correlación con la ROI3, de verde la correlación con la ROI4, de amarillo la correlación con la ROI5, de cian la correlación con la ROI6 y de negro la correlación con la ROI7. A continuación, se muestra un ejemplo de las correlaciones de la ROI1 con la ROI2 y con la ROI 6 para el caso 29.

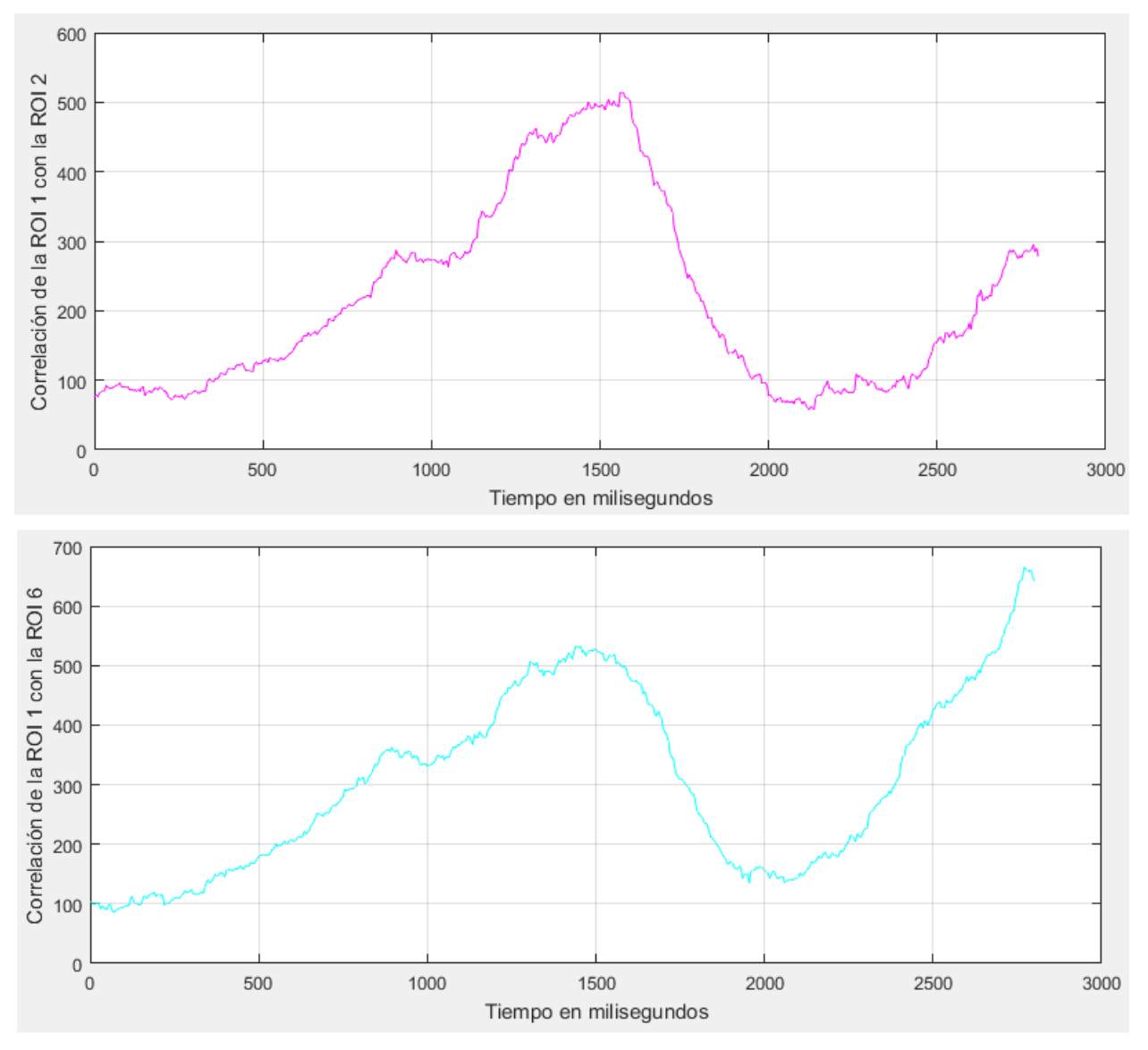

Figura 3-4. Correlación de la ROI1 con la ROI2 y con la ROI6, respectivamente, para el caso 29.

#### **3.3.3 Análisis espectral**

Dentro del análisis espectral, es muy importante obtener el espectrograma de las diferentes regiones, ya que se podrían identificar con mayor facilidad las componentes frecuenciales más marcadas. De esta forma, se puede comprobar que regiones "trabajan" a la misma frecuencia y así llevar a cabo una relación entre ellas. En este caso, el análisis se hace "enventando" la señal en el tamaño de ventana que se desee, siendo el valor por defecto 100 milisegundos. Este cálculo se hace en la función 'analisisFrecuencial', que recibe vROIMedia, el caso y la ROI a la que se le quiere realizar el análisis frecuencial. La representación se hace gracias a la función *spectrogram* de MatLab. Además, se muestra el colorbar para poder identificar los colores, siendo el azul para el valor más bajo de potencia y el amarillo para el más alto. Se muestra un ejemplo en la siguiente figura, dónde se puede observar el espectrograma de la ROI 5 en el caso 7, con una frecuencia muy marcada alrededor de los 40 Hz y que se mantiene todo el tiempo.

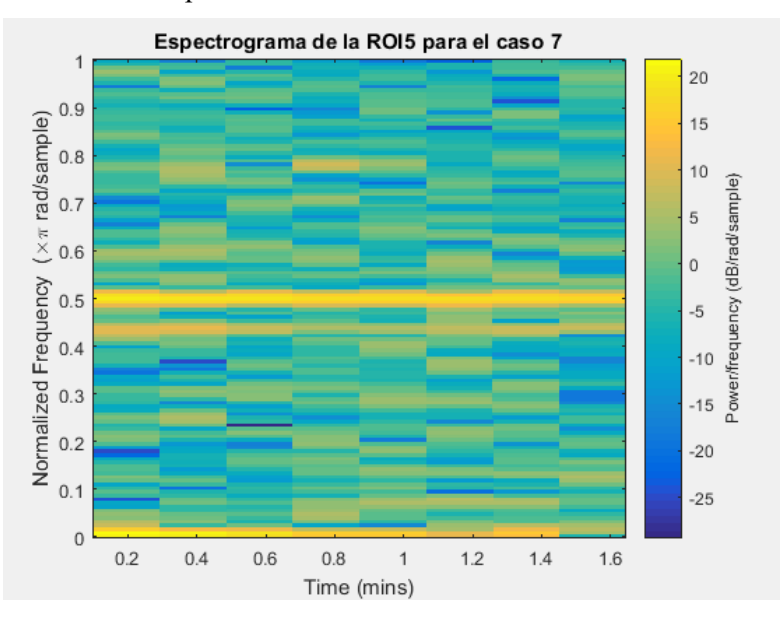

Figura 3-5. Espectrograma de la ROI5 para el caso 7.

Hay que aclarar que, a diferencia de lo explicado en las dos secciones anteriores, esta representación no se muestra en la propia GUI sino en una figura aparte.

En la misma función, 'analisisFrecuencial', se obtiene la Densidad Espectral de Potencia, a partir de este momento PSD por sus siglas anglosajonas. El primer dato que se debe conocer es la frecuencia a la que se trabaja, que para este experimento es de 200Hz. Con la ayuda de la función *periodogram* se calcula la estimación del PSD y la frecuencia de la propia PSD. La señal obtenida es bastante ruidosa, por ello se crea la función 'suavizadoSenal', en la que se trata de suavizar la señal PSD obtenida calculando el valor medio de cada uno de los puntos con sus cuatro vecinos adyacentes (los dos anteriores y los dos posteriores). Al ser la señal no estacionaria, es necesario que sea enventanada. La PSD que se muestra es la perteneciente a una ventana. A continuación, se muestra un ejemplo de señal PSD, con los mismos valores que en la imagen de espectrograma, ROI5 y caso 7.

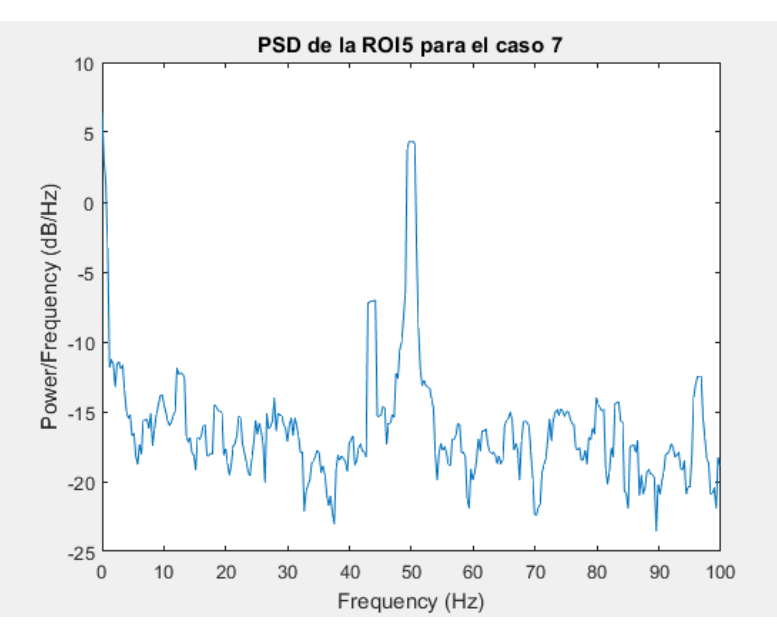

Figura 3-6. PSD de la ROI5 para el caso 7.

#### **3.3.4 Mapa de relación**

La necesidad de obtener un mapa en el cuál se muestre la relación existente entre las diferentes regiones es muy interesante ya que conlleva poder observar de una manera fácil y rápida uno de los conceptos más importantes del análisis. Para ello, se dedujo que la mejor forma de llevar a cabo estas relaciones era mediante una teoría de grafos.

En este momento, ya se conocen las correlaciones entre las regiones en cada instante de tiempo, por lo tanto, lo primero que hay que conseguir son los valores máximos de dichas correlaciones. Este valor será el peso (o coste) con el que se relacionarán las regiones, las cuáles serán los vértices del sistema de grafos.

Cómo es lógico, el coste que relacione la ROIi con la ROIj es el mismo que el que relaciona la ROIj con la ROIi, por ello, para simplificar el mapa se opta por solo representar las flechas en uno de los sentidos. Además, las flechas que salen y entran en el mismo vértice representan el valor máximo de la autocorrelación de la ROI correspondiente.

Para un análisis visual simplificado y ayudar en la extracción de conclusiones del experimento el tamaño y la localización de cada vértice (ROI) es proporcional al que tiene en el cerebro del pez y el tamaño de las flechas es proporcional a la correlación entre las diferentes ROIs. Para el tamaño de las flechas, el usuario introduce diferentes umbrales de correlación (Mín, Valor 1, Valor 2, Valor 3, Valor 4, Valor 5 y Máx). De esta forma: aquellas correlaciones por debajo del umbral Mín determinado no se representan; entre el Valor Mín y el Valor 1 la flecha tendrá un grosor mínimo y dicho grosor aumentará para las flechas cuyo valor de correlación esté entre dos umbrales; y para las correlaciones que estén por encima del umbral Máx, su grosor será máximo.

Esto es interesante porque, por un lado, permite discriminar y, por otro, permite observar rápidamente que relaciones pueden ser más potentes que otras, lo cual puede explicar que unas regiones se activen antes que otras.

Hay que remarcar que, en realidad, no se está ante una teoría de grafos exactamente, por lo que fue necesario modificar la función *digraphs* utilizada para llevar esta labor a cabo.

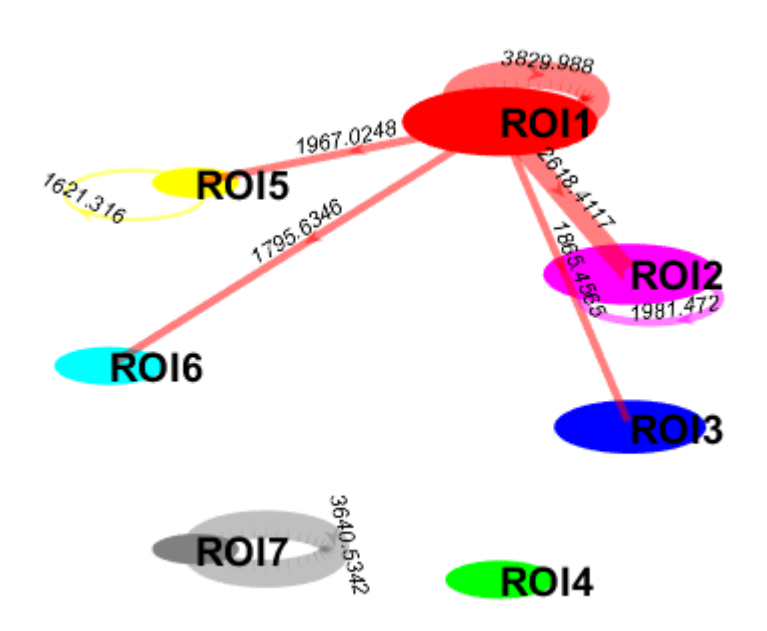

Figura 3-7. Ejemplo de mapa de relación similar a un sistema de grafos.

#### **3.3.5 Análisis audible**

Otra forma de análisis que resulta ser interesante es el audible. El oído humano puede relacionar una melodía con un patrón que se repite cada cierto instante de tiempo asociándose una frecuencia audible a una ROI. Para una mayor facilidad para asociar las frecuencias, se optó por tomar las notas musicales DO, RE, MI, FA, SOL, LA y SI.

A la hora de reproducir la melodía, se desea que cada nota se ordene en el orden en el que se activan las ROIs en un mismo frame. Cada nota está separada por 0.1 segundos y se realiza una pausa de 0.25 segundos entre cada frame. De esta manera, la pausa es lo suficientemente larga cómo para que no se mezcle el sonido de cada nota y lo suficientemente corta como para poder seguir la melodía y no perder los patrones que pueda haber.

Este estudio se realiza a partir de las señales de actividad cerebral de cada ROI y un umbral que introduce el usuario en la GUI. Así, si la actividad de una ROI es superior a dicho umbral, la nota sonará. Para reproducir el conjunto de notas se usa la función *sound* de MatLab.

Al arrancar la interfaz, el usuario se encuentra con una serie de diferentes parámetros, que tendrá que definir, una serie de botones para ejecutar las diferentes funciones de las que se dispone, y unos ejes en los que se represente lo que se requiera. En este capítulo se tratará de explicar los pasos que el usuario debe seguir de la manera más clara posible y con ejemplos ilustrativos.

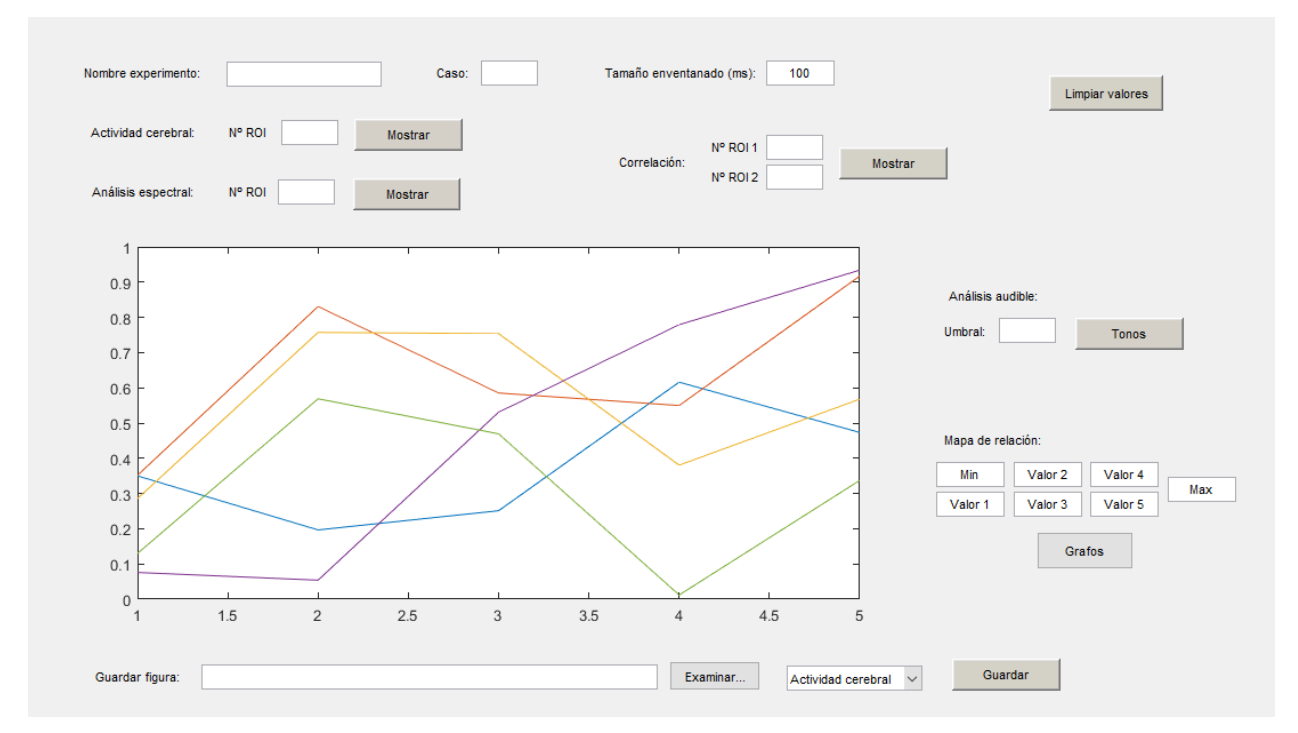

Figura 4-1. Apariencia de la GUI en el arranque

En primer lugar, el usuario debe especificar el nombre del experimento en la casilla situada al lado del título correspondiente. La información de dicho experimento normalmente está contenida en archivos .csv y estos deben estar situados en el mismo directorio donde se tenga la GUI.

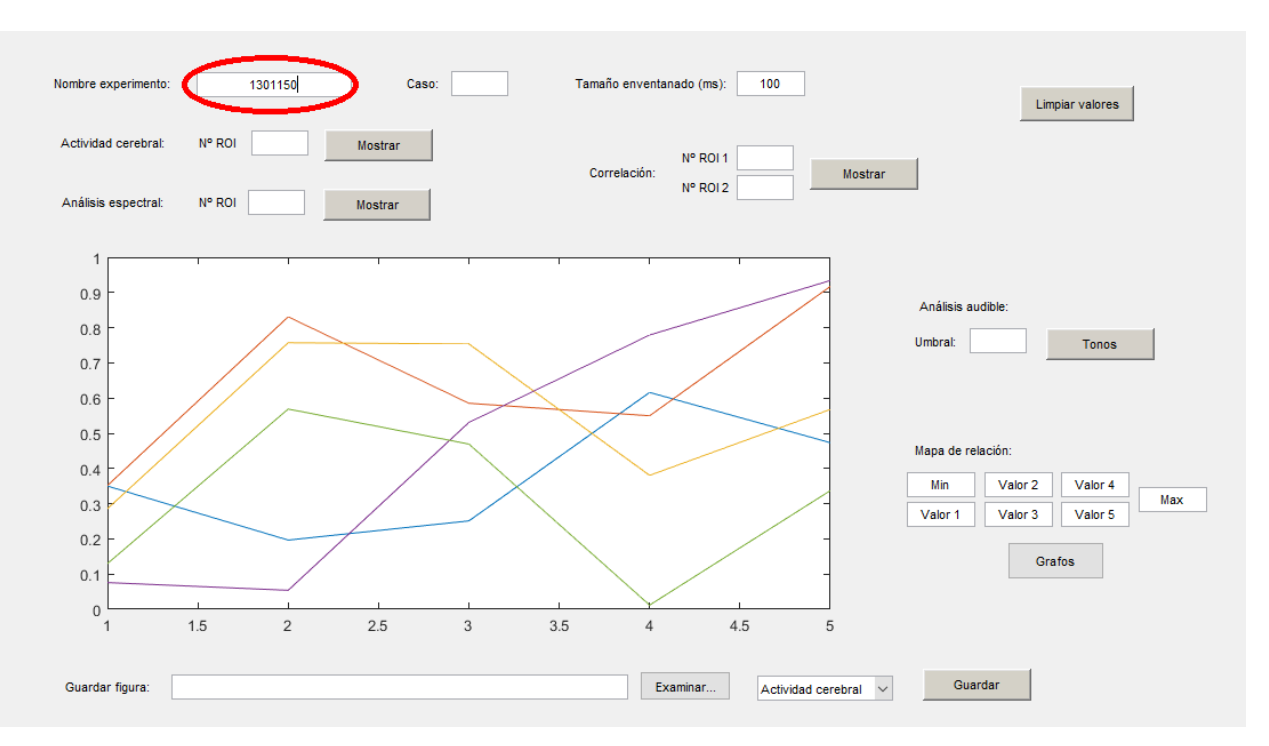

Figura 4-2. Introducción del nombre del experimento

Este procedimiento puede tardar más o menos dependiendo de la cantidad de datos con la que se trabaje. Por ello, cuando esté totalmente cargado aparecerá un mensaje en pantalla, "Experimento cargado con éxito". Esto indicará al usuario que puede continuar.

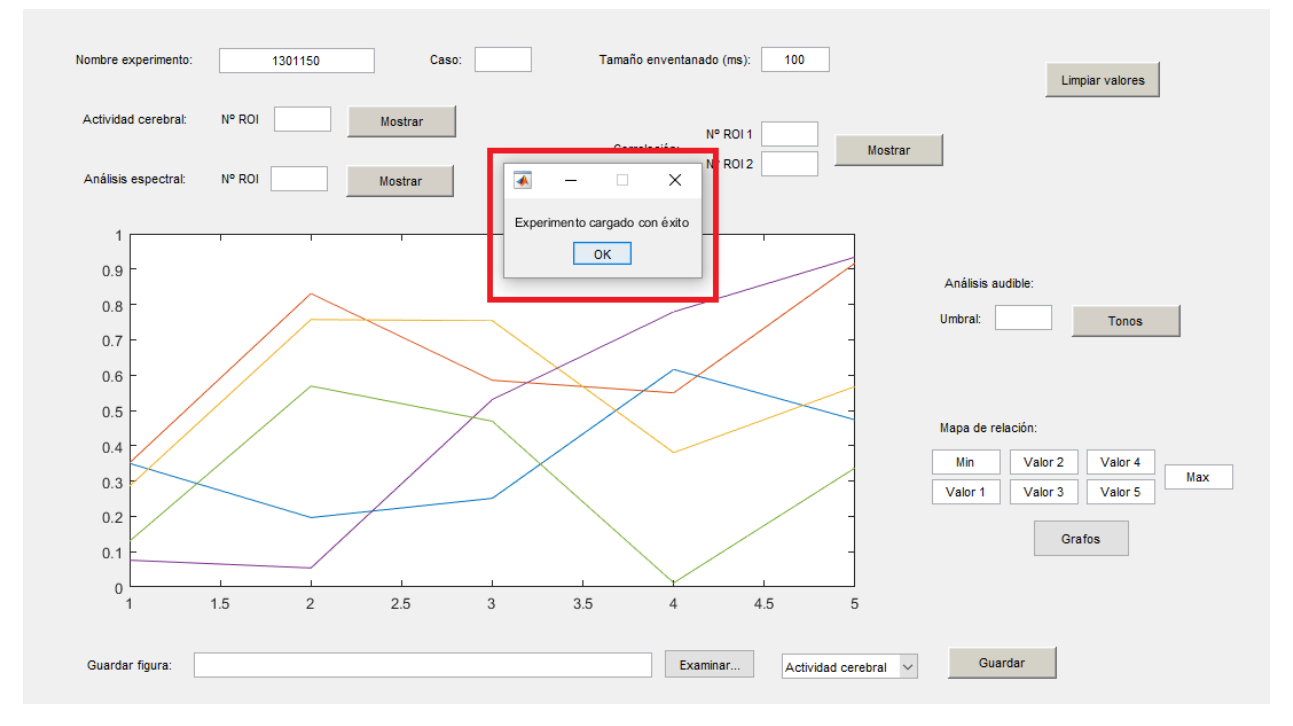

Figura 4-3. Mensaje que avisa de que el experimento ha sido cargado

El siguiente paso fundamental es indicar el caso. Para el ejemplo expuesto, experimento '1301150', se cuentan con 32 casos y el usuario tendrá que teclear en la casilla un número comprendido entre 1 y 32.

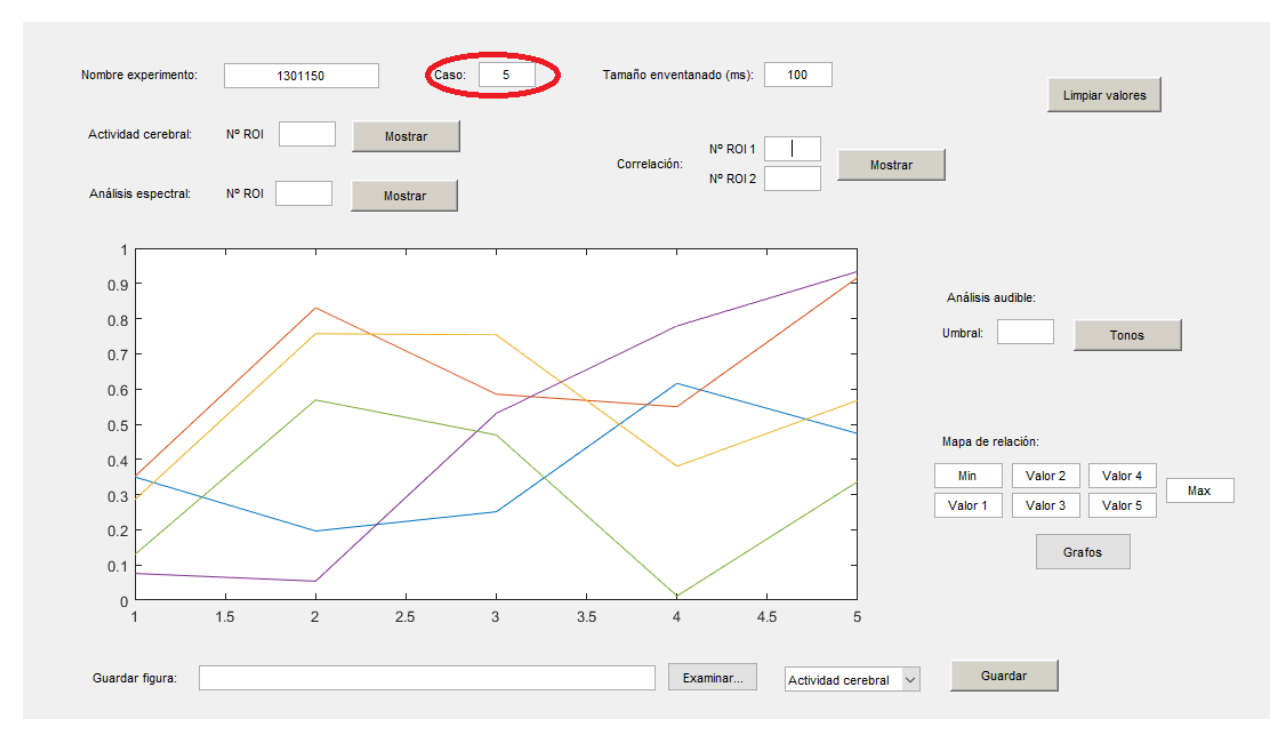

Figura 4-4. Introducción del número de caso

Si se introdujera un valor incorrecto, como serían valores negativos o cero y caracteres no numéricos, aparecería por pantalla un mensaje de error, "CASO incorrecto".

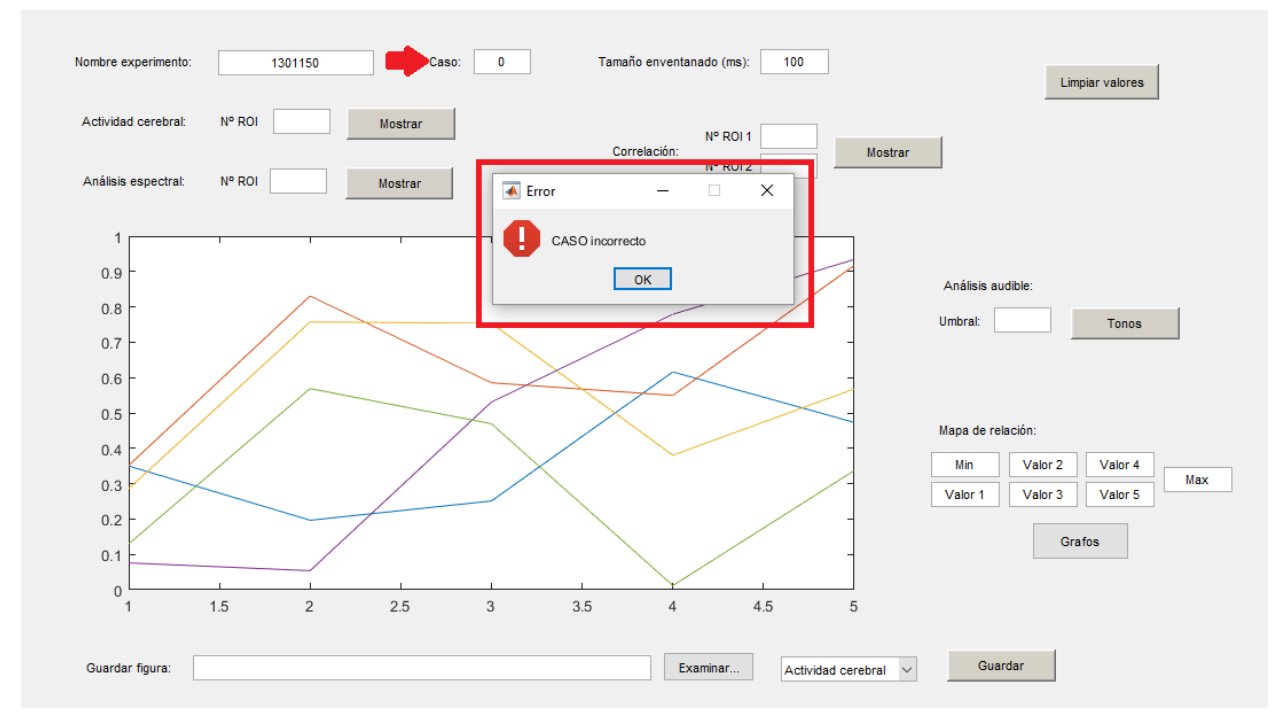

Figura 4-5. Error en el número de caso introducido

A partir de este momento, el usuario es libre de utilizar cualquiera de las funciones. Se van a explicar en orden de izquierda a derecha y de más a menos individual.

Si el usuario desea que se represente la actividad cerebral, a la derecha del título correspondiente, se encuentra una casilla en la que se pide el número asociado a una región de interés. A la derecha de esta casilla, hay un botón denominado 'Mostrar', el cual se repite para otras funciones. Al pulsar sobre él, se mostrará la actividad cerebral en la gráfica, como puede verse en la Figura 4-7.

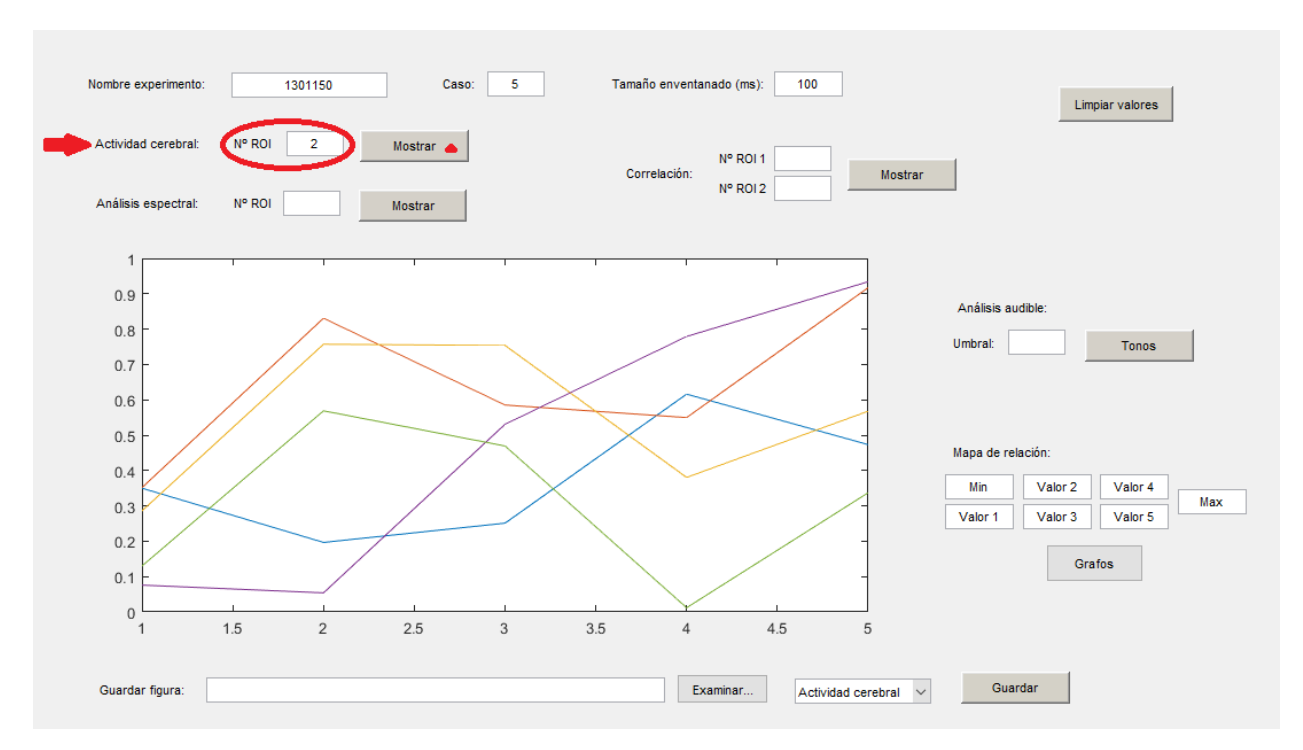

Figura 4-6. Introducción del número de ROI para actividad cerebral

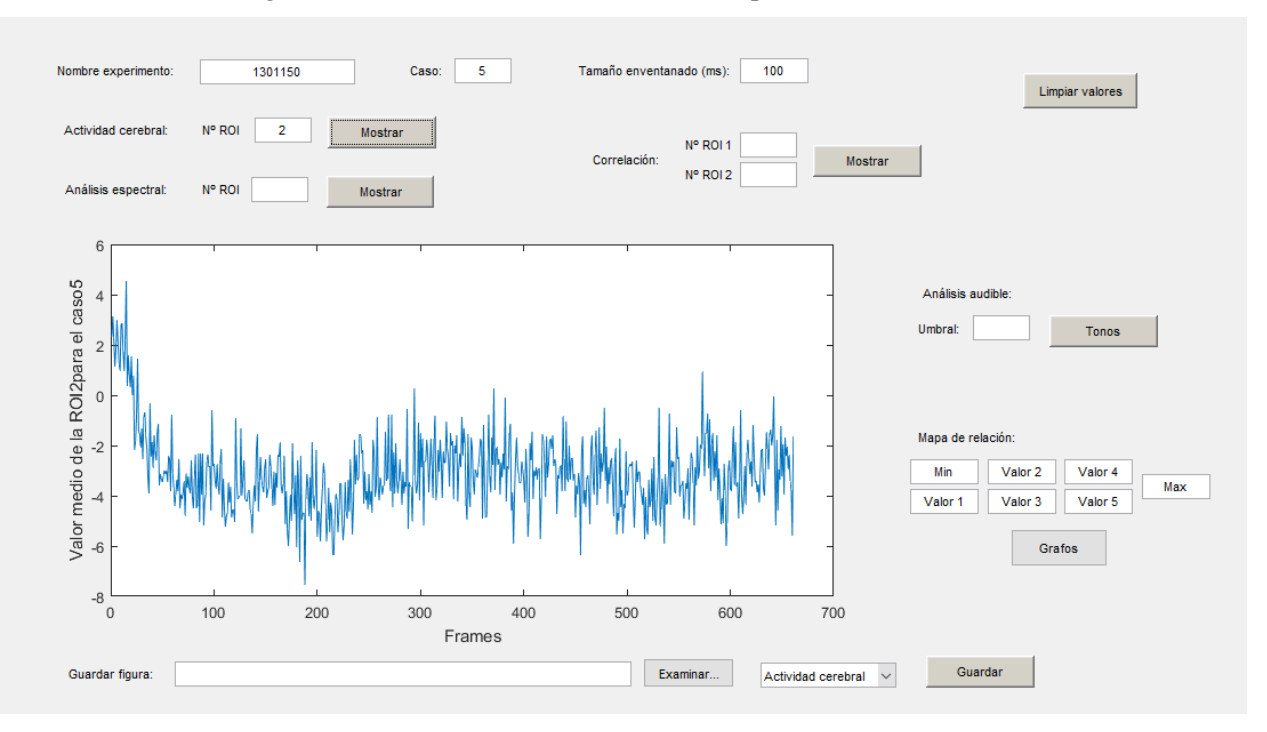

Figura 4-7. Representación de la actividad cerebral dentro de la GUI

El funcionamiento para el análisis espectral es igual al aplicado a la actividad cerebral. La única diferencia está en que, al pulsar en el botón 'Mostrar', se representarán dos gráficas. Por un lado, se muestra la PSD de la ROI indicada en los ejes de la propia GUI y, por otro lado, en una figura aparte de muestra el espectrograma (Figura 4-8).

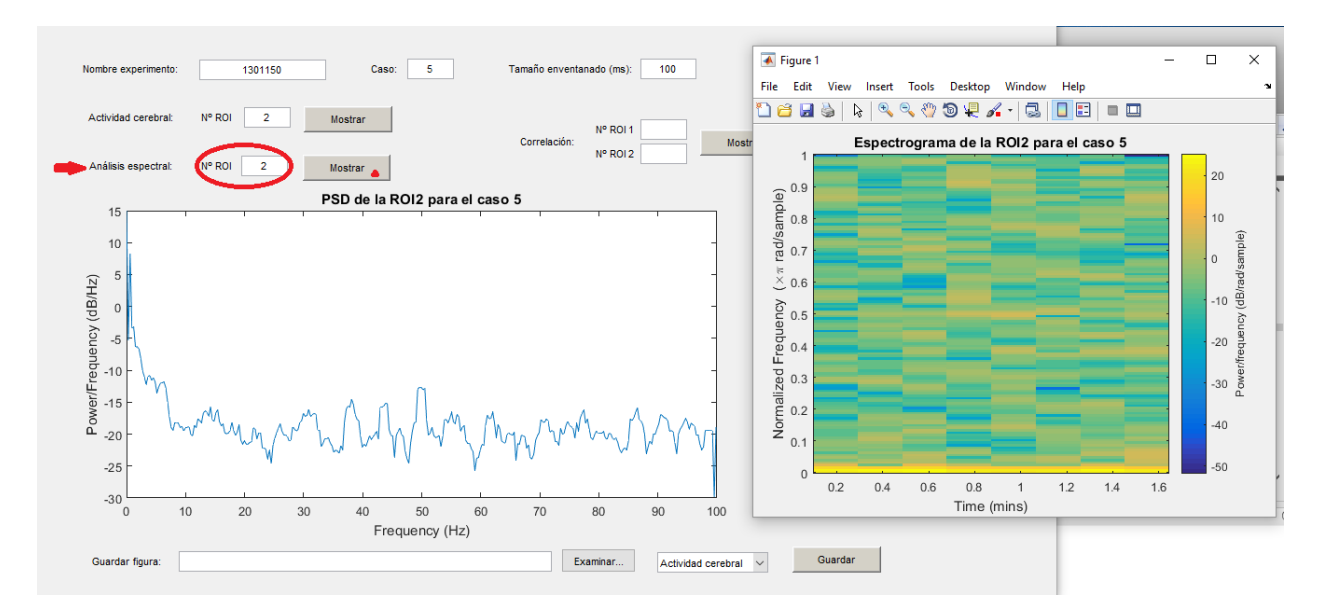

Figura 4-8. Representación de la PSD, dentro de la GUI, y del espectrograma.

A continuación, para mostrar la correlación entre dos ROIs o para mostrar la autocorrelación de una ROI, se aplican los mismos pasos que se han explicado anteriormente. Ahora, la diferencia está en que se cuenta con dos casillas, una para una región, denominada ROI1, y otra para la segunda región, ROI2. Luego, cuando el usuario pulsa en el botón 'Mostrar' de la derecha, se representa la correlación en la GUI. Si el valor de ROI1 y ROI2 coinciden, se mostrará la autocorrelación.

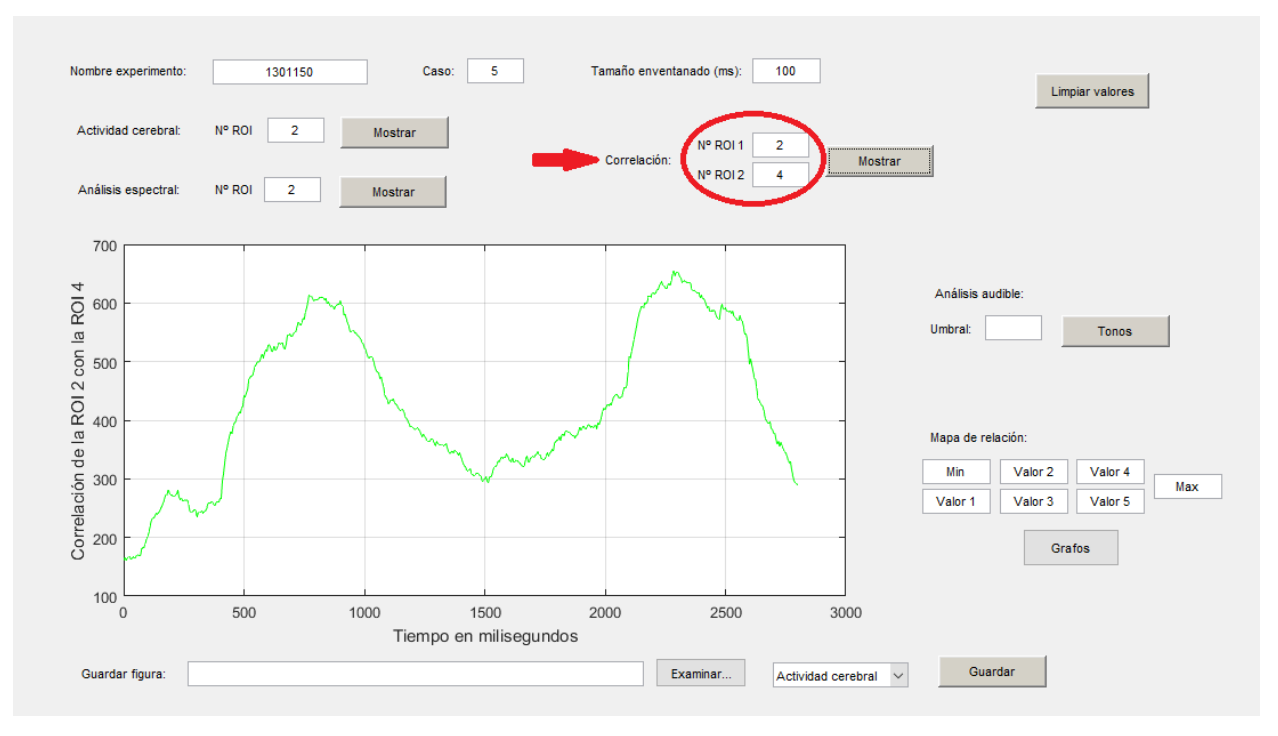

Figura 4-9. Representación de la correlación tras introducir parámetros

Tanto para mostrar la PSD como la correlación, las señales son enventanadas. El tamaño de la ventana por defecto es 100ms, pero el usuario puede modificar este valor, introducido en milisegundos. En la Figura 4-10 se puede observar como variaría la correlación respecto a la Figura 4-9 si la ventana fuera de 150ms.

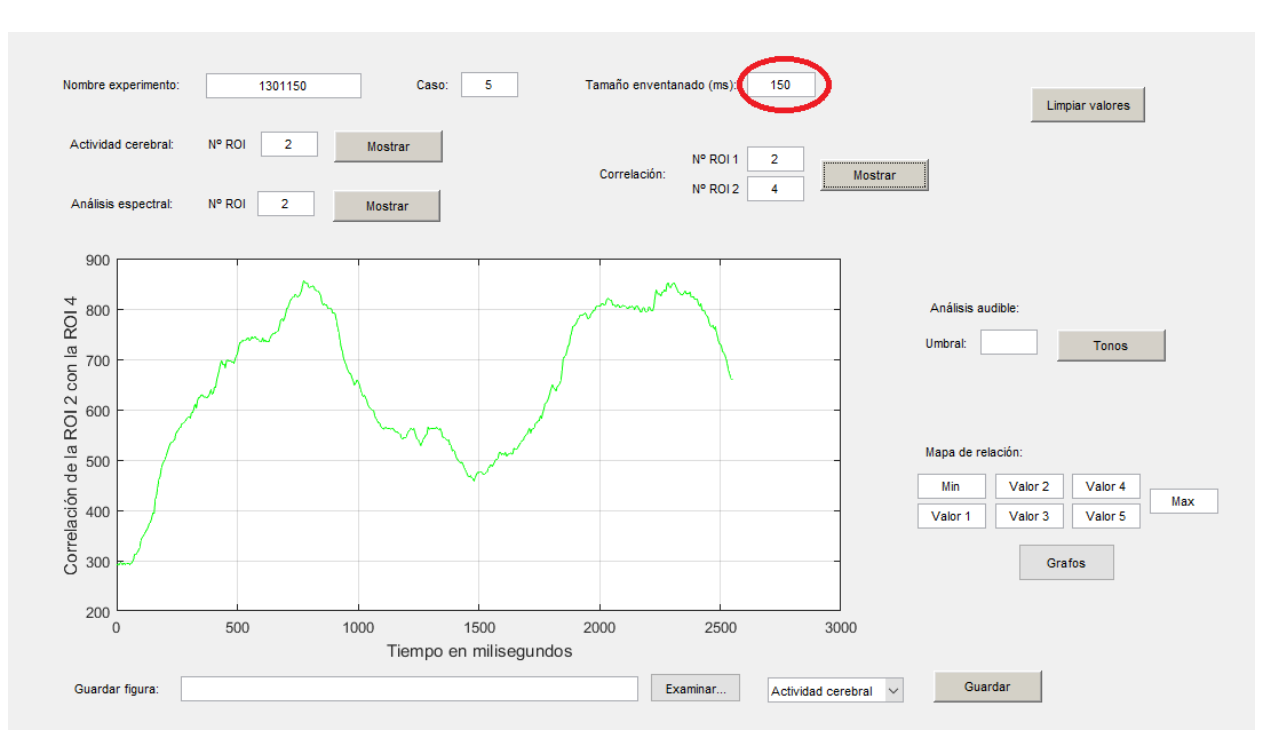

Figura 4-10. Modificar tamaño de la ventana (ms)

Al igual que se ha explicado en el momento de introducir el caso, si se introdujera un valor incorrecto, como sería valores negativos o cero y caracteres no numéricos, aparecería por pantalla un mensaje de error, "Número de ROI incorrecto".

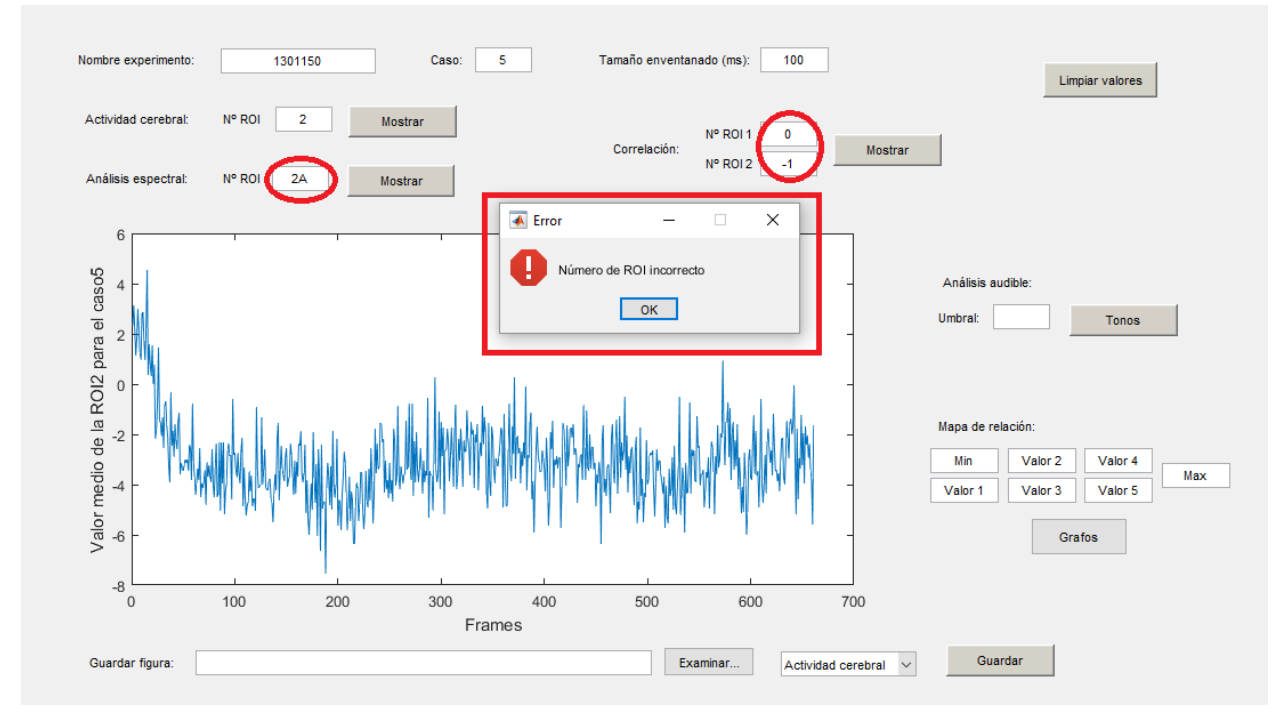

Figura 4-11. Número de ROI incorrecto

En la parte derecha de la interfaz, se realiza tanto el análisis audible como el mapa de relación. Para la primera función, bajo el título correspondiente, el usuario debe indicar un umbral. Dicho umbral es un valor de 'vROImedia' de forma que cuando un valor de actividad cerebral en un frame sea superior a dicho umbral, se reproducirá un tono. Esta tarea de reproducción de tonos consecutivos se comienza cuando el usuario pulse sobre el botón denominado 'Tonos', siendo el resultado final la reproducción de una melodía.

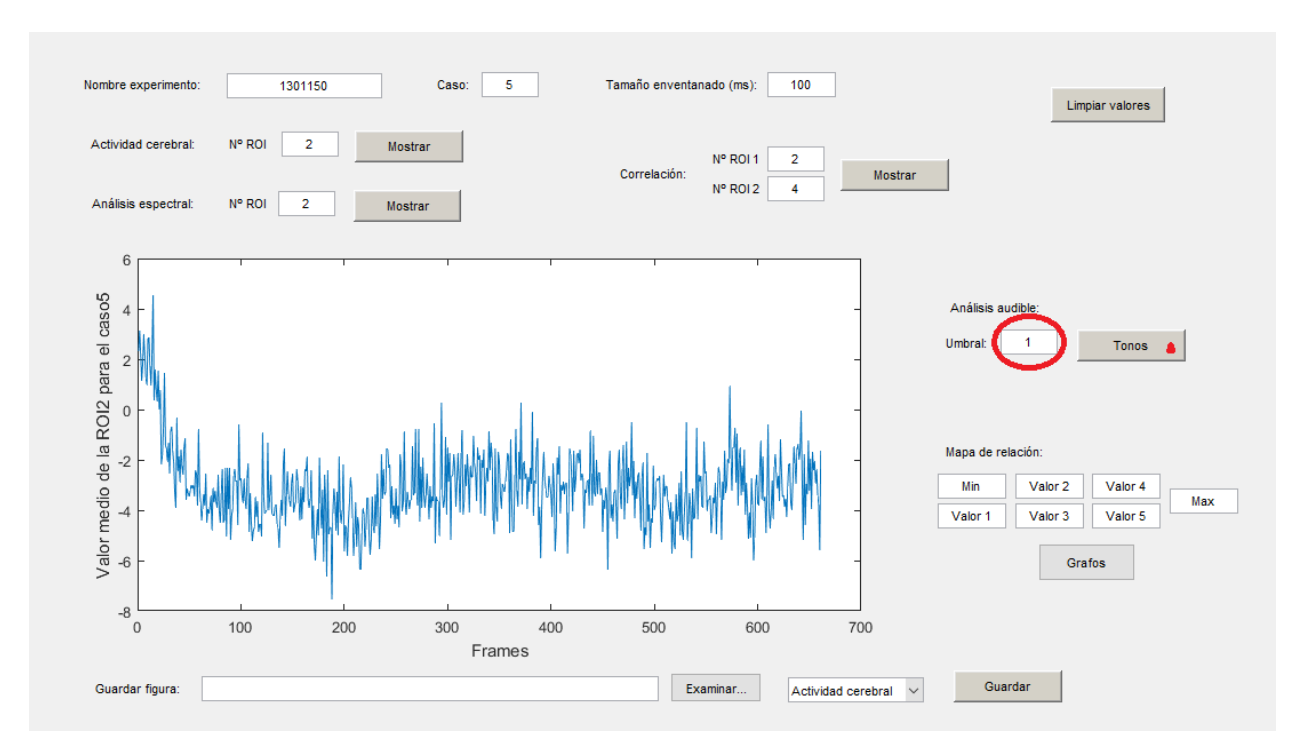

Figura 4-12. Reproducir los tonos para el análisis audible

La última funcionalidad importante a explicar es la obtención del mapa de relación. Debajo del título correspondiente, se encuentran siete casillas denominadas 'Min', 'Valor 1', 'Valor 2', 'Valor 3', 'Valor 4', 'Valor 5' y 'Max'. Respectivamente, los valores por defecto son 0 para 'Min' e Inf (infinito) para los otros seis parámetros. Estos valores representan diferentes umbrales que modificarán la estética del mapa, en concreto, la aparición o no de las flechas que unen las regiones y sus respectivos grosores. De esta forma: aquellos valores que queden por debajo del umbral 'Mín' determinado no se representaran; entre el valor 'Mín' y el 'Valor 1' la flecha tendrá un grosor mínimo y dicho grosor aumentará para las flechas cuyo valor esté entre dos umbrales; y para los valores que estén por encima del umbral 'Max', su grosor será máximo. Estos siete umbrales que se fijan son los diferentes costes que unen a las ROIs, y éstos en realidad son el máximo valor de correlación entre dos regiones. Es decir, se pueden llegar a tener hasta siete distintos tamaños de flechas. Debajo de estas casillas, hay un botón denominado 'Grafos', el cuál ejecutará la función.

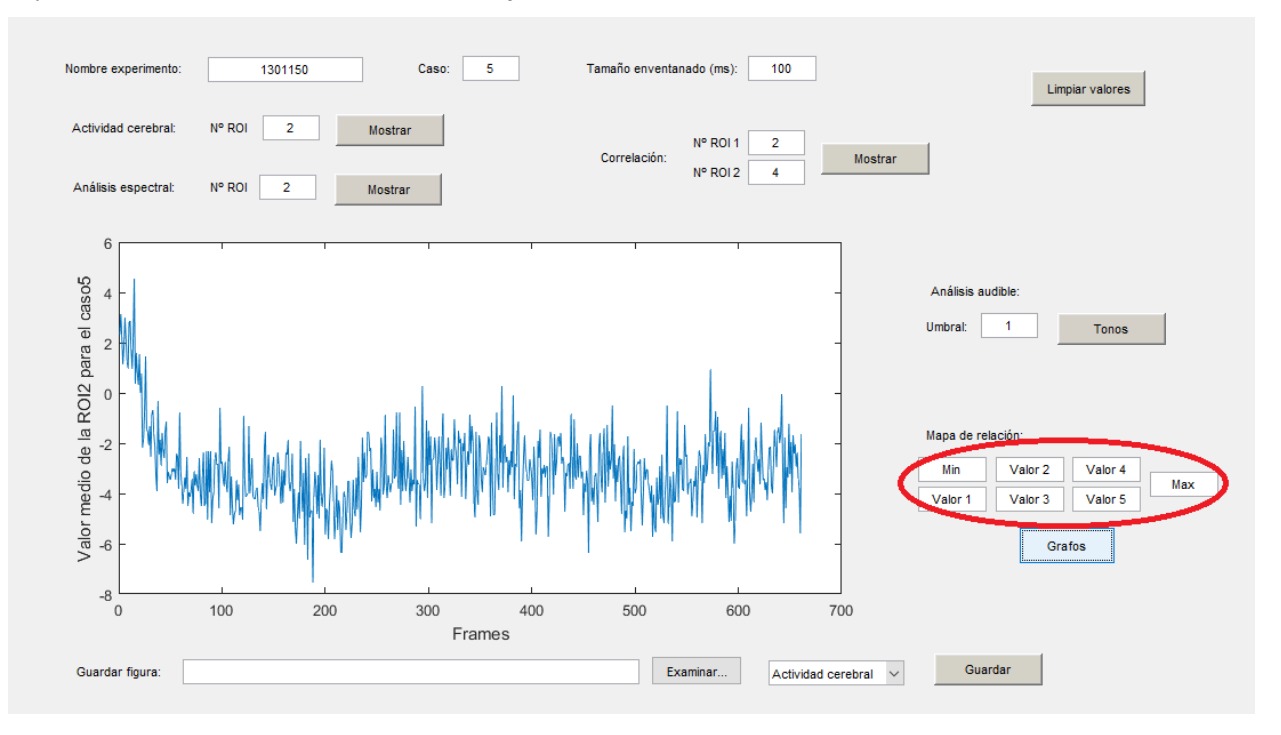

Figura 4-13. Parámetros para modificar el mapa de relación

Para entender esto mejor, supongamos que se requiere mostrar el mapa de relación para el caso 5. Al comienzo se desconocen los máximos valores de correlación, por lo que lo normal sería representar el mapa con los valores por defecto de los parámetros. La interfaz nos devolvería el mapa en una nueva figura tras haber pulsado sobre el botón ('Grafos'). Se puede observar en la figura siguiente.

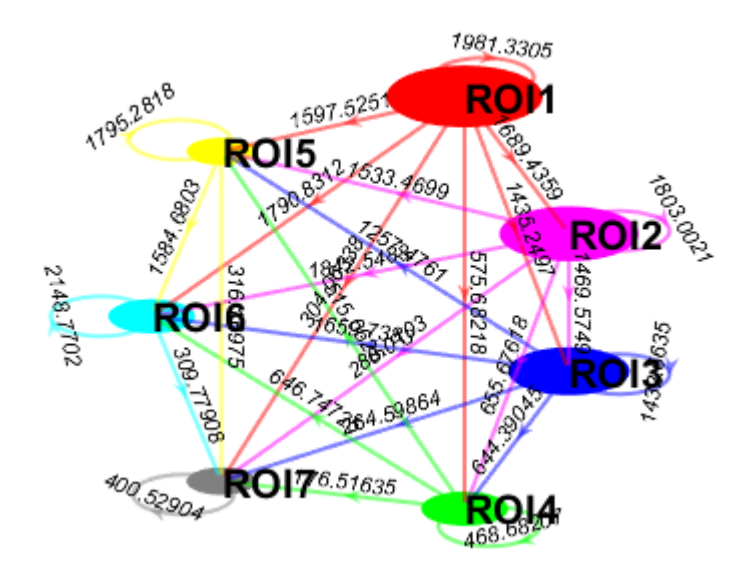

Figura 4-14. Mapa de relación con los parámetros por defecto

El usuario debe realizar un análisis visual y decidir a partir de que valor de correlación va a querer trabajar y qué relaciones descartar. Si, por ejemplo, el usuario quisiera descartar las uniones cuyo coste sea menor que 1000 y dar el máximo grosor a las que sean mayor que 2000, sucedería lo que se muestra en la siguiente figura.

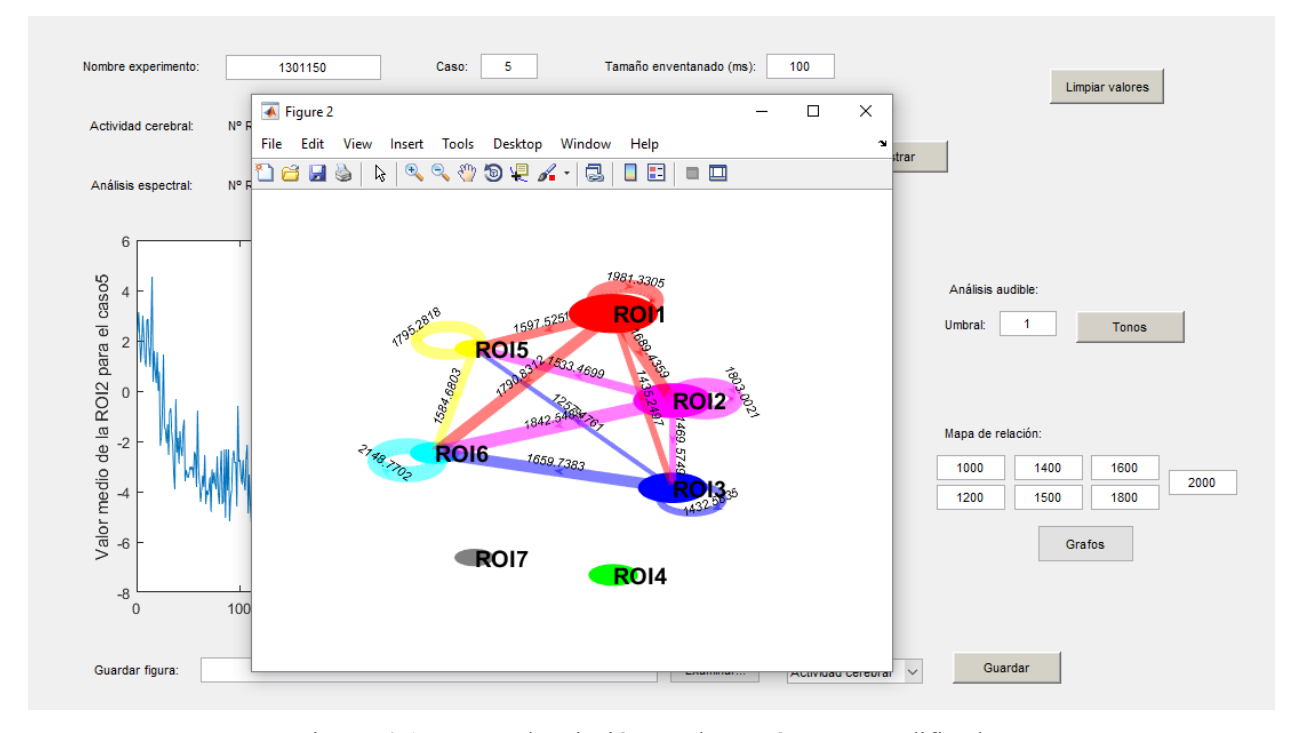

Figura 4-15. Mapa de relación con los parámetros modificados

Si en algún momento, el usuario desea restablecer los valores a su estado inicial, deberá pulsar sobre el botón 'Limpiar valores' que está situado en la esquina superior derecha. De esta forma, se agiliza el comienzo de un nuevo análisis.

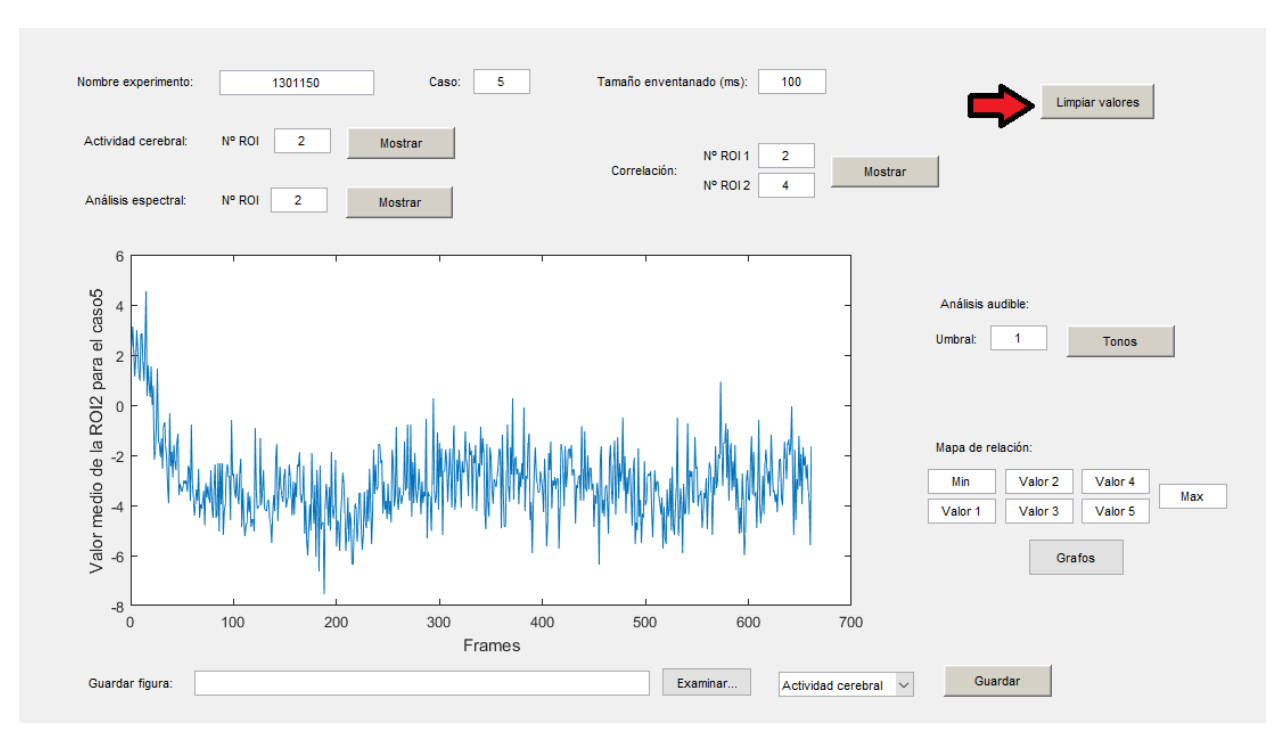

Figura 4-16. Limpiar valores

Por último, se cuenta con una funcionalidad más, con la que se espera facilitar el trabajo del usuario a posteriori. Se permite guardar las diferentes representaciones en el directorio que se indique.

En la parte inferior de la interfaz, se encuentra el título 'Guardar figura' y, a su derecha, una casilla en blanco. Más a la derecha, aparece un botón denominado 'Examinar…' en el que, al pulsar sobre él, se abrirá una ventana en la que el usuario podrá indicar en que directorio quiere guardar la figura. A continuación de dicho botón, se encuentra un menú desplegable con la siguiente lista: 'Actividad cerebral', 'Correlación', 'Análisis espectral' y 'Grafos'. El usuario deberá seleccionar una de estas cuatro opciones y, después, pulsar en el botón de la derecha, 'Guardar'. Las imágenes son guardadas con la extensión '.jpg'.

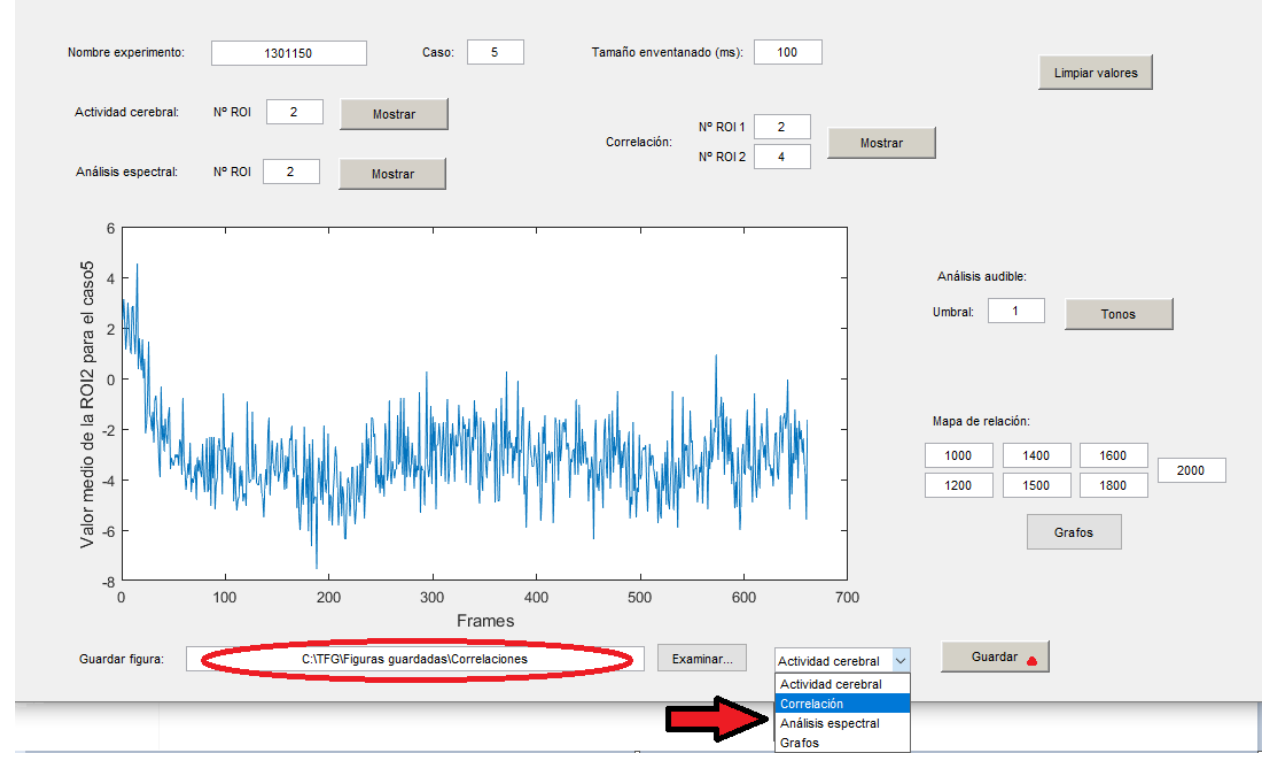

Figura 4-17. Guardar figura

Si el usuario selecciona 'Actividad cerebral', el nombre con el que la figura será guardada es del tipo: 'Actividad cerebral\_' + Número de ROI + '\_c' + Número de caso. Por ejemplo, si se quiere guardar la actividad cerebral de la ROI 2 para el caso 5

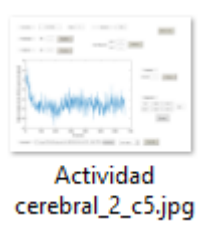

Si el usuario selecciona 'Correlación', el nombre con el que la figura será guardada es del tipo: 'Correlación\_' + Número de ROI 1 + Número de ROI 2 + ' c' + Número de caso. Por ejemplo, si se quiere guardar la correlación de la ROI 2 con la ROI 4 para el caso 5

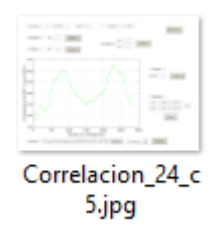

Si el usuario selecciona 'Análisis espectral', se guardaran dos figuras, una para PSD y otra para el espectrograma, y el nombre con el que la figura será guardada es del tipo: 'PSD\_'/'Espectrograma\_' + Número de ROI + '\_c' + Número de caso. Debido a que el espectrogrma se muestra en otra figura, para poder guardarla, primero habrá que seleccionar la opción y pulsar 'Guardar' y, luego, volver a pulsar 'Mostrar' en el apartado correspondiente. Por ejemplo, si se quiere guardar ambas representaciones para la ROI 2 y el caso 5

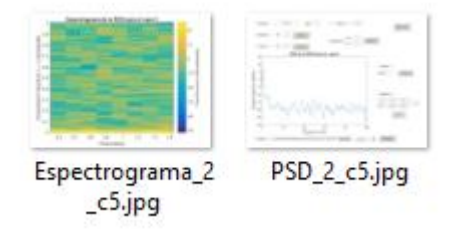

Por último, si el usuario selecciona 'Grafos', la figura se guardará con el nombre del tipo: 'Grafos c'+Nº caso. Tal y como se ha explicado antes, al representarse en una figura aparte, tras pulsar 'Guardar' habrá que volver a pulsar en 'Grafos'. Por ejemplo, así quedaría guardada la figura que muestra el mapa de relación del caso 5

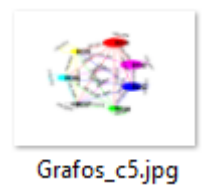

Cuando el usuario desee terminar su trabajo y se disponga a cerrar el programa, aparecerá un cuadro de diálogo preguntando "¿Desea salir de la interfaz?", y cerrándose definitivamente si se pulsa sobre "Sí".

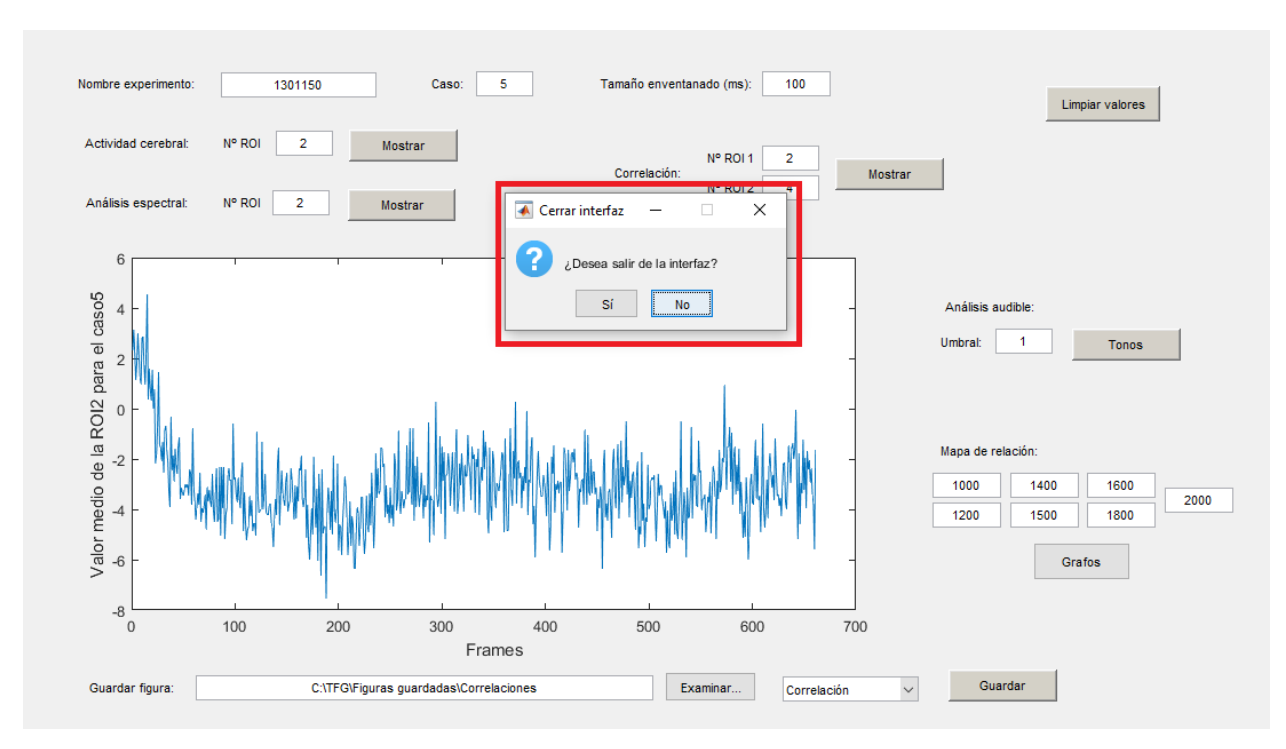

Figura 4-18. Cerrar programa

## **5 RESULTADOS**

racias a la herramienta y analizando los resultados obtenidos, se pudo observar que durante la fase de habituación del experimento, se produjo la adaptación de la respuesta de orientación medida a través de la disminución de las respuestas de bradicardia (asociada al miedo) frente a la presentación del estímulo auditivo. En esta fase, se observan altas correlaciones de actividad entre las áreas de la zona medial y a medida que se avanza disminuye progresivamente. Esta disminución parece corresponder con la disminución de las respuestas de bradicardia. Esta información puede interpretarse como que esta red neural se activa ante estímulos novedosos y amenazantes [26] [27] G

En cambio, durante la fase de condicionamiento se incrementaron las respuestas de bradicardia ante el estímulo condicionado, indicando que se había producido la asociación entre el estímulo condicionado e incondicionado de modo que la presentación del primero provoca la respuesta incondicionada (asociada al miedo). En esta fase se empieza a observar el incremento de las interacciones entre las áreas de la red medial con áreas de la zona lateral. A su vez empieza a producirse un aumento de actividad entre las áreas de la zona lateral. A medida que se avanza, se produce un descenso de la actividad de la zona medial.

Finalmente, en la fase de extinción se produce de nuevo la presentación del estímulo condicionado de forma que ya no va seguido del estímulo incondicionado. A nivel conductual se produce una importante disminución de las respuestas de bradicardia, hasta su casi desaparición. Se observa una disminución considerable de la actividad neural y de la correlación entre las áreas. Durante esta fase, se redujo nuevamente la frecuencia de respuestas de bradicardia hasta los niveles alcanzados durante la fase de habituación.

En cuanto al análisis espectral se observa una banda de actividad 45 Hz en diversas áreas implicadas en diversos momentos del proceso de condicionamiento. Esta actividad podría corresponder con la banda de actividad gamma que otros vertebrados es indicativa de procesos atencionales y de procesamiento cortical complejo. Además, se observa que la actividad en la banda de 8-12 Hz podría corresponder con actividad theta, implicada en procesos de aprendizaje y memoria. Por último, se observa una banda de ruido en 50 Hz que podría corresponder a fenómenos inducidos por la red eléctrica. Todo ello, se muestra en la Fig. 5 donde se muestra el análisis espectral enventanado de una de las RO Los resultados de correlación temporal obtenidos mediante la herramienta parece que ponen de manifiesto que se observa la presencia de dos redes funcionales diferenciadas, la medial y la lateral. La actividad y el grado de correlación de estas áreas cambian en cada fase del experimento.

La herramienta ha demostrado servir de mucha ayuda a la investigación gracias a su sencillo uso para obtener resultados que ayudan al análisis de las diversas señales. Se cuenta con una rápida representación de diferentes informaciones e incluye el cambio de parámetros de manera fácil y rápida que, sin la herramienta, resultaría muy lento y trabajoso para el usuario. Además, el buen funcionamiento da la posibilidad de guardar las representaciones en distintos directorios y agiliza el posterior trabajo donde es posible observar en detalles los valores obtenidos.

## **6 CONCLUSIONES**

n este trabajo se han descrito los experimentos realizados para medir la actividad neuronal en la carpa dorada. Se ha implementado una herramienta para la interacción rápida y fácil con los datos y el procesamiento de los mismos. E

Los resultados anteriores ponen de manifiesto que la herramienta de análisis desarrollada en este trabajo ha probado ser de gran utilidad en el estudio del patrón espacio-temporal de activación cerebral registrado con técnicas de neuroimagen mediante tintes sensibles al voltaje. La automatización del proceso de obtención de los resultados, la interfaz gráfica fácilmente accesible, y la representación gráfica intuitiva de la correlación entre las diferentes ROI ha facilitado considerablemente el acceso a la información y la interpretación de los resultados. También ha resultado en una importante reducción en el tiempo invertido en la obtención de los resultados, optimizando esta fase del experimento.

En el futuro cercano se añadirán a la GUI diferentes optimizaciones visuales y funcionalidades para un mejor procesamiento que ayuden en el análisis de la actividad neuronal en los experimentos desarrollados. En este trabajo se ha analizado solamente la carpa dorada. Aunque en teoría se podría diseñar un experimento similar con otros animales, en la práctica es difícil registrar la actividad de un hemisferio completo en otros modelos animales.

# **7 LÍNEAS FUTURAS**

on todo lo explicado hasta el momento, las conclusiones obtenidas son bastantes buenas y concretan que el trabajo realizado sirve para llevar a cabo un buen análisis del experimento. No obstante, el procesamiento de la información realizada hasta ahora no es flexible. C

Por lo tanto, se debe comenzar un trabajo en el cuál, tanto el Departamento de Psicología Experimental como el Departamente de la Teoría de la Señal y las Comunicaciones, colaboren juntos de nuevo. Por un lado, se deberán registrar otros animales, lo cuál conlleva un número distinto de casos, de ROIs y del tamaño de dichas ROIs. Teniendo en cuenta esto, gran parte de los códigos empleados en MatLab para lograr un mejor análisis a través del uso de la GUI, deberán ser modificados y darles así la flexibilidad necesaria.

Esta última parte no es sencilla debido a que los primeros códigos utilizados se emplearon para el experimento de un único pez y, por lo tanto, hay variables y valores que podrían ser únicos para ese pez y que no se podrían reciclar para cualquier otro. A pesar de ello, podría ser una solución que cuando se guarden los resultados del registro óptico, estos estén ya convertidos a una matriz de valores medios y, de esta forma, que no importase ni el número de ROIs ni el tamaño de las mismas, así como el número de casos. Además, si esto fuera posible, se ahorraría tiempo de ejecución ya que no sería necesario hacer conversión de valores dentro del propio MatLab.

Como se ha dicho, esta sería la principal tarea a realizar en un futuro próximo. De hecho, realmente se está trabajando en ello. No obstante, la propia GUI va a estar en casi continuo cambio ya que una vez que se comience a trabajar con ella en el Departamento de Psicología Experimental, se pueden llegar a encontrar algún tipo de error o alguna falta de interpretación pero, además, existe una alta probabilidad de que conforme más se utilice la herramienta, más funciones se le necesiten implementar. Recordemos que cualquier mínima función puede ahorrar coste de tiempo y de trabajo, tal y como se ha demostrado.

### **REFERENCIAS**

- [1] Y. Tominaga and M. Taketoshi , «Overall Assay of Neuronal Signal Propagation Pattern With Long-Term Potentiation (LTP) in Hippocampal Slices From the CA1 Area With Fast Voltage-Sensitive Dye Imaging.,» *Front Cell Neurosci.,* vol. 12, nº 389, October 2018.
- [2] A. Grinvald and R. Hildesheim, «VSDI: a new era in functional imaging of cortical dynamics,» *Nat Rev Neurosci.,* vol. 5, pp. 874-885, November 2004.
- [3] H. Orbach, «Optical mapping of electrical activity in rat somatosensory and visual cortex,» *J Neurosci,*  vol. 5(7), pp. 1886-1895, July 1985.
- [4] W. Jin, «Voltage-sensitive dye imaging of population neuronal activity in cortical tissue,» *J Neuroscience,*  vol. 115, pp. 12-27, March 2002.
- [5] R. Accolla, «Differential Spatial Representation of Taste Modalities in the Rat Gustatory Cortex,» *JNeurosci,* vol. 27(6), pp. 1396-1404, February 2007.
- [6] I. Taniguchi, «Spatio-temporal pattern of frequency representation in the auditory cortex of guinea pigs,» *Neuroscience Letters,* vol. 146, pp. 37-40, October 1992.
- [7] D. Shoham, «Imaging Cortical Dynamics at High Spatial and Temporal Resolution with Novel Blue Voltage-Sensitive Dyes,» *Neurotecnhique,* vol. 24, pp. 791-802, December 1999.
- [8] H. Slovin, «Long-Term Voltage-Sensitive Dye Imaging Reveals Cortical Dynamics in Behaving Monkeys,» *JNeurophysiol,* vol. 88(6), pp. 3421-3438, December 2002.
- [9] G. G. Blasdel, «Voltage-sensitive dyes reveal a modular organization in monkey striate cortex,» *Nature,*  vol. 321(6070), pp. 579-585, June 1986.
- [10] J. Prenchtl, «Visual stimuli induce waves of electrical activity in turtle cortex,» *PNAS,* vol. 94(14), pp. 7621-7626, July 1997.
- [11] K. Okamura, «Optical measurement of neuronal activity in the developing cerebellum of zebrafish using voltage-sensitive dye imaging,» *Neuroreport,* vol. 29(16), pp. 1349-1354, November 2018.
- [12] S. Peterka, H. Takahashi and R. Yuste, «Imaging voltage in neurons,» *Neuron,* vol. 69(1), pp. 9-21, January 2011.
- [13] J. P. Johansen, «Visual stimuli induce waves of electrical activity in turtle cortex,» *Cell,* vol. 147, pp. 509- 524, October 2011.
- [14] M. Jepma, «Conceptual Conditioning: Mechanisms Mediating Conditioning Effects on Pain.,» *Psychol Sci.,* vol. 26(11), pp. 1728-1739, Noviembre 2015.
- [15] S. Chemla and F.Chavane, «Voltage-sensitive dye imaging: technique review and models,» *J Physiol,* vol. 104, pp. 40-50, January-March 2010.
- [16] I.A. Quick and P.R. Laming, «Cardiac, ventilatory and behavioural arousal responses evoked by electrical brain stimulation in the goldfish (Carassitis auratus),» *Physiol Behav.,* vol. 43, pp. 715-727, February 1988.
- [17] T. Sacco and B. Sacchetti, «Role of secondary sensory cortices in emotional memory storage and retrieval in rats,» *Science,* vol. 329, nº 5992, pp. 649-656, August 2010.
- [18] Julie K. Desjardins and Rusell D. Fernald, «What do fish make of mirror images?,» *Biology Letters,* vol. 6, nº 6, pp. 744-747, May 2010.
- [19] T. Mueller and M.F. Wullimann, «An evolutionary interpretation of teleostean forebrain anatomy,» *Brain, behavior and evolution,* vol. 74, nº 1, pp. 30-42, 2009.
- [20] I. S.-C. Artillo, Procesamiento mediante Matlab de imágenes de actividad cerebral en pez Carpa Dorada, Sevilla: Trabajo Fin de Grado, 2018.
- [21] «https://es.mathworks.com/,» [En línea].
- [22] R. Nieuwenhuys, «The development and general morphology of the telencephalon of actinopterygian fishes: synopsis, documentation and commentary,» *Brain Struct. Funct,* vol. 215, pp. 141-157, 2011.
- [23] J.G. Proakis, D.G. Manolakis, «Correlación de señales discretas en el tiempo,» de *Tratamiento Digital de Señales*, Pearson Prentice Hall, 2007, pp. 103-110.
- [24] J.G. Proakis, D.G. Manolakis, «Análisis en frecuencia de las señales continuas en el tiempo,» de *Tratamiento Digital de Señales*, Pearson Prentice Hall, 2007, pp. 203-207.
- [25] F. Hillier, G. J. Lieberman, Introducción a la Investigación de Operaciones, McGraw-Hill, 2006.
- [26] F.M Ocaña, S. Uceda, J.L. Arias, C. Salas and F. Rodríguez, «Dynamics of goldfish subregional hippocampal pallium activity throughout spatial memory formation,» *Brain, Behavior and Evolution,* vol. 90(2), pp. 154-170, 2017.
- [27] C. Salas, C. Broglio, E. Durán, A. Gómez, F.M. Ocaña, F. Jiménez-Moya, and F. Rodríguez, «Neuropsychology of learning and memory in teleost fish,» *Zebrafish,* vol. 3(2), pp. 157-171, 2006.

# **GLOSARIO**

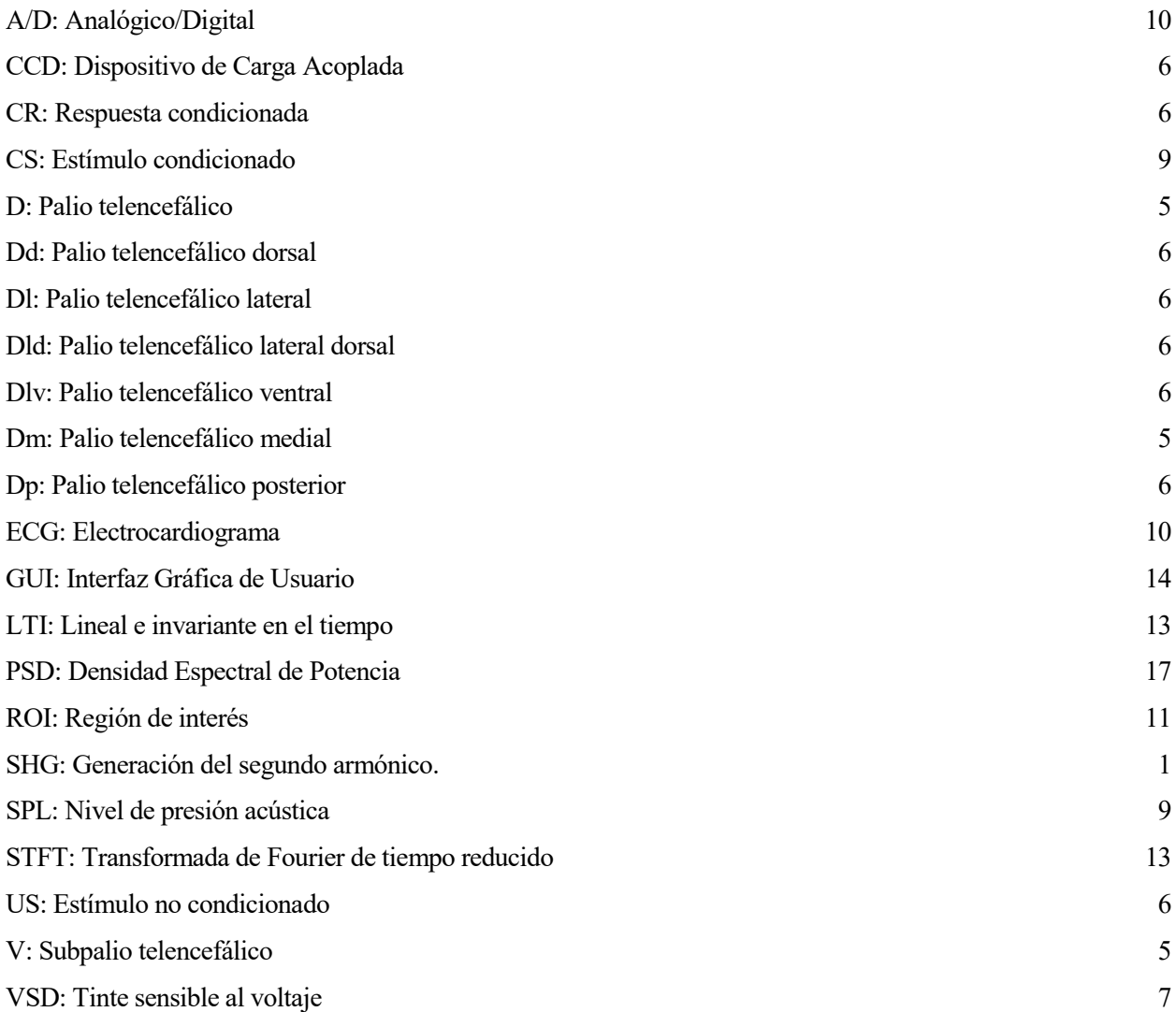